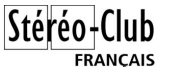

**Crystal Factory** La Salle Team 3D Photo (6')

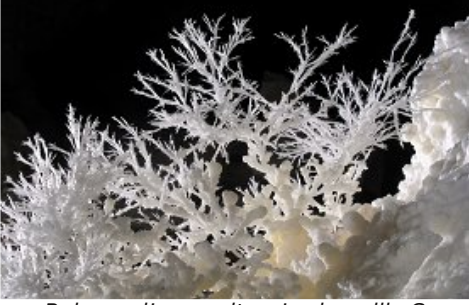

Buisson d'aragonite – Lechuguilla Cave, USA - Photographie : Daniel Chailloux

Le sous-sol de notre planète recèle des trésors !

Les explorateurs de l'association internationale La Salle Team 3D Photo sont des spéléologues et des photographes du monde souterrain. Ils explorent et photographient les grottes et les gouffres. C'est ainsi qu'au cours de leurs différentes pérégrinations souterraines, ils nous présentent sous forme d'un programme audiovisuel en relief des clichés exceptionnels des formations naturelles qu'ils ont mis en valeur dans les plus belles caLettre mensuelle du Stéréo-Club Français n°942 - Juin 2011

vernes des pays qu'ils ont visités : la France, l'Espagne, Cuba, le Nouveau-Mexique…

En France, dans les grottes de la Montagne Noire, on peut admirer des concrétions d'aragonite vertes et bleues colorés respectivement par des traces infinitésimales de zinc et de cuivre. La grotte de Lechuguilla au Nouveau-Mexique est certainement la plus belle grotte de notre planète et la plus variée en terme de concrétionnement. En effet de par sa formation géologique particulière, elle nous offre des cristallisations de gypse et d'aragonite hors du commun.

À Cuba, les grottes sont nombreuses et renferment des concrétions de calcite telles que des champignons de calcite.

La géode de Naïca au Mexique a livré les plus gros cristaux de gypse du monde. Le plus important mesure 11 mètres de longueur et 60 cm de section !

Les spéléologues de La Salle Team vous invitent à chausser vos lunettes polarisantes afin de les suivre tout au long de cette exploration dans un univers souterrain à la fois fabuleux et insoupçonné que Dame Nature nous a transmis.

### **Cotisation 2010-2011**

**Stéréo-Club Français Association pour l'image en relief fondée en 1903 par Benjamin Lihou**

www.stereo-club

**Membre de l'ISU** (Union stéréoscopique internationale) www.stereoscopy.com/isu

**et de la FPF** (Fédération photographique de France) www.fpf.asso.fr SIRET : 398 756 759 00021 et 00039 – APE 913 E **Siège social : Stéréo-Club Français** B3D allée Jean Bartlet - Résidence la Tournelle

**91370 Verrières-le-Buisson**

Cotisation tarif normal :  $\dots$  . 60 € Étudiant ou non imposable : . . 20 € Valable du 1er septembre 2010 au 31 août 2011.

À partir du 1er février 2011, la cotisation d'un nouvel adhérent est valable jusqu'au 31 août 2012. **La cotisation, admise comme un don, donne droit à une réduction de 66% de son montant sur votre impôt sur le revenu.**

Dès que votre adhésion sera enregistrée, vous recevrez un kit d'initiation et divers lorgnons pour voir en relief.

Paiement France : chèque (sur une banque française seulement) à l'ordre du Stéréo-Club Français. Étranger : mandat international ou par Internet. Adressez votre chèque à l'adresse ci-dessous : Daniel Chailloux, Trésorier du SCF, 17 rue Gabrielle d'Estrées, 91830 Le Coudray Montceaux **Paiement par Internet : www.stereo-club.fr, menu Accueil > Paiement**

**Président du SCF, directeur de la publication : Antoine Jacquemoud** Vice-président : Gérard Métron. Secrétaire : Pierre Hazard. Trésorier : Daniel Chailloux. Rédacteur en chef de la Lettre : Pierre Meindre - galerie@stereo-club.fr

# **Lettre mensuelle**

## **Juin 2011 n° 942**

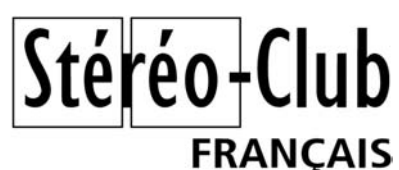

Association pour l'image en relief fondée en 1903 par Benjamin Lihou

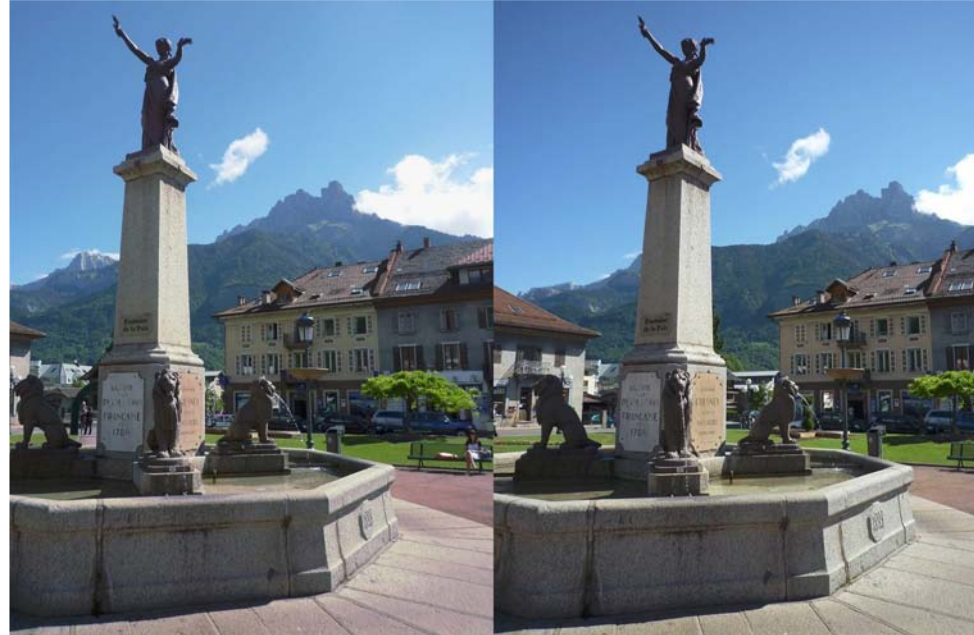

Place Charles-Albert à Sallanches (Haute-Savoie). En arrière plan l'Aiguille de Varan, 2544 m - Photo : Pierre Meindre

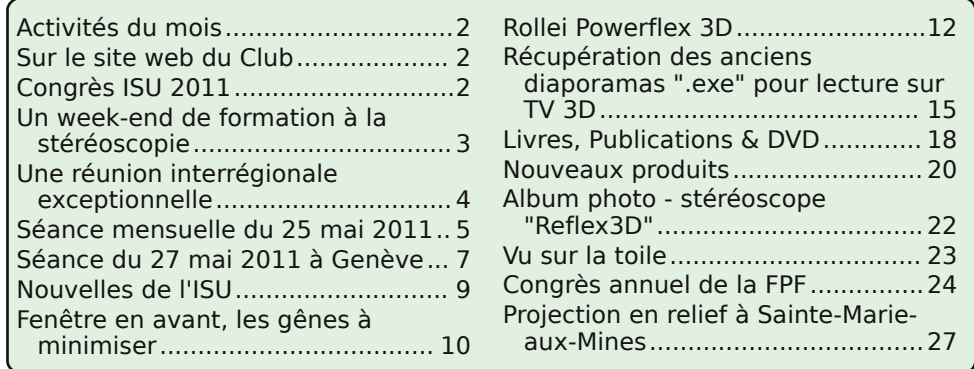

www.stereo-club.fr

Retro u vez

 $\overline{\circ}$ calen

drier

des

activités

e<br>E Clu b

sur

Internet

:  $\sum_{i=1}^{n}$ 

w.stereo-clu

b.fr/S റ F Wiki/C

alen

drier

### **Activités du mois**

### Réunions à Paris 8° ou Paris 14°

• Paris 8e : 7 bis rue de la **Bienfaisance**, 1er étage - Métro St-Augustin ou St-Lazare Attention : Après 21h30, le digicode est hors service et l'accès n'est plus possible.

• Paris 14e : **LOREM**, 4 rue des Mariniers (RdC de la tour au bout de la rue à gauche) Métro Porte de Vanves ou tramway Rue Didot.

### MERCREDI 8 JUIN à 19 h 30, au LOREM

### **Séance technique & pratique**

• Poursuite de l'apprentissage de la stéréoscopie et des logiciels spécialisés • À votre disposition : l'écran Zalman et l'écran à miroir semi-transparent

MERCREDI 15 JUIN à 19 h 30, au LOREM

**Séance technique & pratique**

• Analyse de vues stéréo et séquences vidéos 3D, préparation des prochaines séances mensuelles.

• Projections libres : apportez vos images !

MERCREDI 22 JUIN à 19 h 30, à la Bienfaisance **Séance mensuelle de projection**

Apportez vos plus belles images !

### Groupe régional Aquitaine

DIMANCHE 10 JUILLET à partir de 9 h 30 Réunion à la salle de la Batellerie à Port Sainte Foy.

### Groupe Franco-suisse de Genève

VENDREDI 30 SEPTEMBRE à 20h30, à Satigny Séance à l'aula de l'école Satigny "Village" Route de la Gare-de-Satigny 27a - 1242 Satigny (10 km à l'ouest de Genève) Renseignements sur www.stereoscopie.eu

**Bibliothèque** (consultation des ouvrages et documents sur la stéréoscopie au Lorem) : Contactez Rolland Duchesne aux séances ou par mail.

### **Sur le site web du Club**

S ur le site web du SCF (www.stereo-club.fr), vous pouvez retrouver le document qui a<br>S servi de support à la séance technique du 11 Mail 2011 sur le sous-titrage  $\sum$  servi de support à la séance technique du 11 Mail 2011 sur le sous-titrage stéréoscopique. Un document PDF de 11 pages : **Sous-titrage stéréoscopique**, par Pierre Meindre www.stereo-club.fr/documents/SousTitrage3D.pdf

En complément des prescriptions qui figurent dans la Lettre 939, page 10, Gert-<br>Jan Wolkers me précise que le format 1400x1050 pixels est désormais aussi Jan Wolkers me précise que le format 1400x1050 pixels est désormais aussi accepté. Les programmes présentés dans ce format seront projetés ensemble, lors d'une ou plusieurs séances. **René Le Menn s IS 1** q.

**Attention :** Les deux excusions suivantes du 22 août sont annulées par manque de participants : "**Zaans museum & Zuiderzeemuseum**" et "**Aviodrome & Batavia Yard**". Ceux qui s'y sont inscrits seront contactés par les organisateurs pour s'inscrire à l'excusion "**Kinderdijk**" à la place ou bien obtenir un remboursement lors du congrès. **o n g r è**  $\overline{\mathsf{N}}$  de **0 1**

### **Projection 3D à Sainte-Marie-aux-Mines**

Dans le cadre du salon "Euro-Mineral & Euro-Gem 2011", 48ème salon européen. Les 24, 25 et 26 juin 2011. Sainte-Marie-aux-Mines – Alsace - France Extrait de la plaquette de présentation.

**D géants de la géode de Naïca au es micro-minéraux des Vosges et de la Forêt Noire aux cristaux** Mexique, tel est le titre que nous avons donné à cette prestation exceptionnelle.

### **Deux intervenants passionnés …**

André Marent, minéralogiste, micromonteur et membre de l'Association des Amis du Quartier de Bourtzwiller et Daniel Chailloux, spéléologue et photographe du monde souterrain, assureront tout au long du salon Euro-Minéral & Euro-Gem 2011, des projections audiovisuelles hors du commun.

Tous deux sont membres du Stéréo-Club Français. Ils sont passionnés par l'image en relief. C'est donc sur un grand écran qu'ils nous présenteront deux programmes audiovisuels en relief sur les minéraux qu'ils ont découverts au cours de leurs pérégrinations. Vous serez invités à chausser des lunettes polarisantes pour apprécier encore mieux ce que Dame Nature a fabriqué.

Ces projections seront suivies d'une conférence au cours de laquelle les auteurs ne manqueront pas de vous expliquer les moyens techniques qu'ils ont du mettre en œuvre pour photographier et vous présenter ces extraordinaires clichés en relief.

Les projections se dérouleront au Lycée Louise Weiss les samedi 25 et dimanche 26 juin selon les horaires suivants :

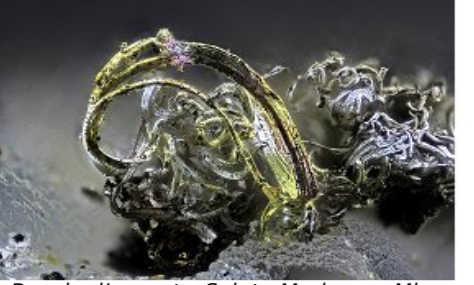

Boucle d'argent – Sainte-Marie-aux-Mines Photographie : André Marent

- En matinée, trois représentations : 9h00 à 10h00 – 10h00 à 11h00 – 11h00 à 12h00

**FRANCAIS** 

- L'après-midi, quatre représentations : 14h00 à 15h00 – 15h00 à 16h00 – 16h00 à 17h00 – 17h00 à 18h00

**Micro-minéraux des Vosges et de la Forêt Noire** - André Marent (10 mn)

Les Vosges et de la Forêt Noire sont d'exceptionnels terrains d'aventure pour les minéralogistes. En effet, le vieux socle hercynien sur lequel repose ces deux régions est riche en minéraux de tout genre.

André Marent est avant tout un minéralogiste mais il est aussi micro-monteur. Souhaitant partager la vision des microcristaux qu'il observe sous sa loupe binoculaire, il a choisi la photographie en relief pour en faire profiter le plus grand nombre.

Le champ photographique des microminéraux présentés ici est très petit, de l'ordre de quelques millimètres carrés. Sans la troisième dimension donnée par la vision en relief, l'architecture cristalline du minéral serait difficile à lire.

André Marent a mis au point un dispositif complexe de prise de vues en relief qu'il ne manquera pas d'expliquer lors de la conférence qui suivra le programme audiovisuel.

Alors chaussez vos lunettes polarisantes et laissez-vous quidés dans un monde minéral microscopique hors du commun !

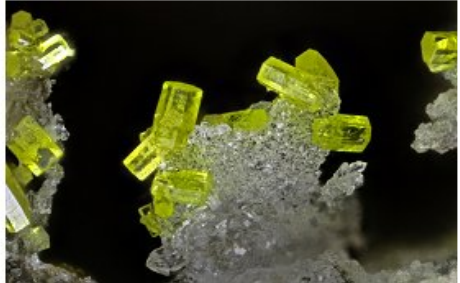

Mimétite sur quartz – Grube Clara Photographie : André Marent

**U**

### **Des titres en relief avec Xara 3D Maker**

I est toujours agréable et valorisant<br>dans un diaporama stéréoscopique de I est toujours agréable et valorisant présenter aussi les titres en relief, superposés à une image ou séparément.

Les logiciels d'image de synthèse permettent tous d'en créer, mais ils sont coûteux ou d'abord assez complexe, voire rébarbatif. **Xara 3D** permet seulement l'extrusion d'images vectorielles, notamment des polices de caractères, mais il le fait de manière simple, intuitive et très riche en possibilités.

Il propose d'emblée environ 700 modèles très variés dont il suffit de modifier le texte. Il est ensuite facile de choisir la forme des chanfreins, la couleur des faces et des côtés des lettres, la direction et la chargée gratuitement, la version comcouleur de l'éclairage...

Xara propose aussi des animations types, des génériques déroulants élaborés, exportables avec fond transparent, en particulier dans MAGIX. Tout cela est facilement pris en main, les boutons et articles de menu ont une fonction assez intuitive et le didacticiel est clair.

Une fois un titre « 3D » créé, il convient de le rendre stéréoscopique. Pour cela, utiliser l'onglet « vue options », choisir un angle de vue dans « rotation » (figure 1) enregistrer l'image droite par file/export/nomdel'image.PNG ; choisir la taille de l'image, cocher « true color » et « transparent » (notez que le format JPEG

ne permet pas la transparence). Ensuite, pour créer l'image gauche augmenter l'angle de quelques degrés (l'angle adéquat dépend, vous le savez, de la profondeur de l'extrusion que vous avez produite) et enregistrer comme précédemment.

Le couple ainsi produit peut être collé sur une paire stéréoscopique à la profondeur voulue (figure 2) ou, plus souplement être introduit sur une piste adéquate de votre logiciel de présentation préféré. Piste supérieure de Wings par exemple. L'effet est alors encore modulable en dimension, position et durée.

Une version d'évaluation peut être téléplète est vendue 29,99 €.

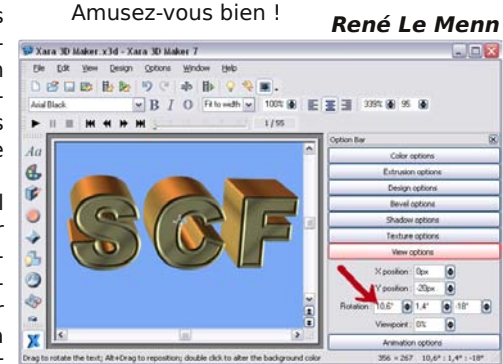

Figure 1 - L'écran de Xara 3D Maker au moment de choisir l'angle de rotation horizontale

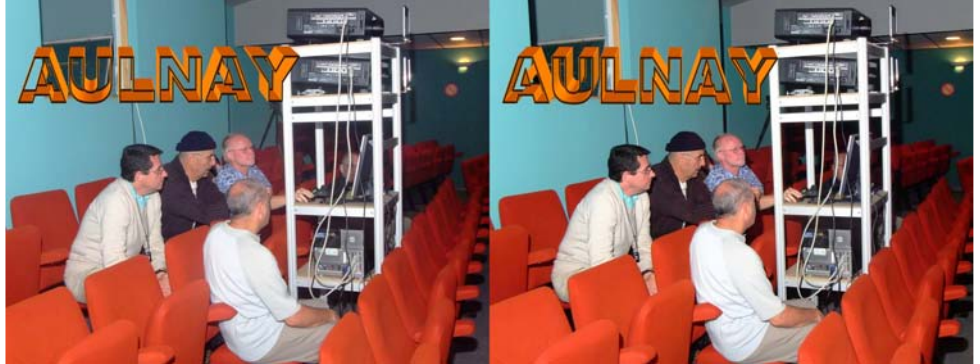

Figure 2 - Exemple de texte avec lettres sans face avant ni fond (ou les forçats de l'informatique, Dominique Bretheau, Jacques Sandillon, Daniel Chailloux, Alain Talma de dos) - Photo : René Le Menn

Lettre mensuelle du Stéréo-Club Français Juin 2011 - n°942

### **Un week-end de formation à la stéréoscopie**

Week-end organisé les 19 et 20 novembre 2011 à PARIS

e Stéréo Club Français organise une for-<br>
mation à la stéréoscopie les 19 et 20 e Stéréo Club Français organise une fornovembre 2011 à Paris dans les locaux du Lorem - 4, rue des Mariniers - Paris 14ème.

Durant deux jours complets, nous aborderons la photographie en relief dans toutes ses dimensions.

Nous souhaitons qu'au terme de cette formation, les participants puissent être autonomes de la prise de vue à la projection audiovisuelle.

Au programme de cette formation :

- Prises de vues dans le quartier ;

- Visite de la bibliothèque du Club ;
- Montage et retouche des images ;
- Création de la bande son ;
- Réalisation d'un diaporama court ;
- Projection des œuvres.

Nous avons déjà quelques idées sur les thêmes que nous proposerons. Chaque groupe préparera une maquette, recherchera la documentation nécessaire pour écrire un scénario, selectionnera les musiques et pensera aux plans des prises de vue.

Nous utiliserons des logiciels de montage et de retouche d'image, des logiciels pour élaborer la bande son et la création du diaporama audiovisuel.

 $Stér\'eo$ -Club

**FRANCAIS** 

Le nombre des participants est volontairement limité a 12 personnes, animateurs non inclus. Quatre animateurs partageront leurs connaissances et leur expérience stéréoscopique au sein des groupes.

Les participants devront posséder leur materiel de prise de vue (APN mono + barrette de déplacement, APN couplés ou APN Stéréo) et un trépied.

Lors du travail en salle, l'ordinateur sera indispensable. Des ordinateurs et les principaux logiciels audiovisuels seront disponibles sur place mais pour ceux qui le souhaitent, ils pourront apporter leur portable.

Seules les douze premières réponses reçues (le cachet de la poste faisant foi) accompagnées du chèque de participation de 30 € seront prises en compte.

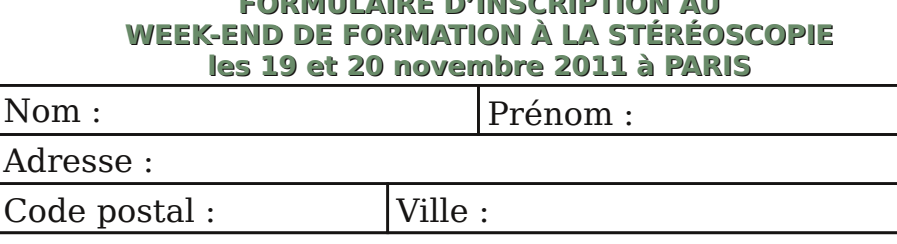

**FORMULAIRE D'INSCRIPTION AU**

Téléphone personnel :

Téléphone portable :

Adresse email :

Je règle mon inscription de 30€ par chèque à l'ordre du **Stéréo-Club français** Date: Signature :

Formulaire à retourner à :

**Antoine Jacquemoud**

**3, allée Roger Vailland - 77420 CHAMPS-SUR-MARNE**

### **Une réunion interrégionale exceptionnelle**

e 30 avril 2011, à 9h30, la jolie salle<br>de spectacle du foyer rural d'Aulnay, e 30 avril 2011, à 9h30, la jolie salle petite ville de Saintonge, affichait une activité soutenue. Dans la pénombre du haut des gradins, une petite équipe de spécialistes animée par Daniel Chailloux installait le bâti de projection et les projecteurs de puissance apportés de Paris par Michel Baille. À l'autre extrémité de la salle, la scène suffisait à peine pour accueillir le montage du cadre et de l'écran de 5 mètres du club, imposant comme une voile de bateau. Une fois la toile tendue par un groupe d'élastiques tentant de résister à un groupe de bénévoles, le grand écran fut relevé et … buta sur le plafond de la scène. Un consensus obtenu rapidement conduisit l'équipe technique à réduire la hauteur des pieds. Trois minutes plus tard les premières lueurs bleues apparaissaient sur l'écran.

La réunion inter régionale exceptionnelle de stéréoscopie organisée par le groupe Aquitaine pouvait commencer.

C'est dans un esprit amical détendu et d'échanges que s'est déroulée cette rencontre. Il faut remercier Christian Garnier et son épouse Danielle pour l'organisation et la logistique efficaces de ces deux jours. Le beau temps nous a permis de déjeuner dans les espaces verts qui entourent la salle. Plusieurs convives offraient leurs spécialités régionales personnelles.

Les trois demi-journées qui suivirent furent bien occupées.

Par petits groupes les participants ont échangé astuces, techniques, infos, problèmes, solutions ils ont émis des besoins et des questions, bref, l'effervescence d'un club qui se rencontre.

J'ai pu constater que comme dans les autres régions certains sont friands de nouvelles performances technologiques et logicielles, certains ont des besoins spécifiques alors que d'autres souhaitent simplement utiliser un ensemble de logiciel et matériel de visualisation fiable et simple à mettre en œuvre.

L'occasion a été donnée à chacun d'assister à des présentations de différents logiciels de montages : René Le Menn nous a présenté le logiciel WINGS tournant sur son informatique personnelle, des diaporamas créés sous MAGIX Vidéo 3D nous ont été présentés par Jacques Sandillon, Daniel Chailloux a présenté M.Objects, d'autres présentations ont été abordées, mais j'avoue que mon épouse et moimême nous sommes éclipsés quelque temps pour visiter la très belle Église Saint-Pierre-d'Aulnay.

Au cours de cette rencontre, nous avons vu de très belles réalisations présentées tout d'abord au cours d'une séance « technique » où sous les yeux experts et admiratifs de Jean Trolez, Olivier Cahen et Jacques Claverie, les réalisateurs présentaient les techniques employées, leurs difficultés et leurs satisfactions. À la régie, les spécialistes de l'informatique et de la projection, Gervais Garnier et Daniel

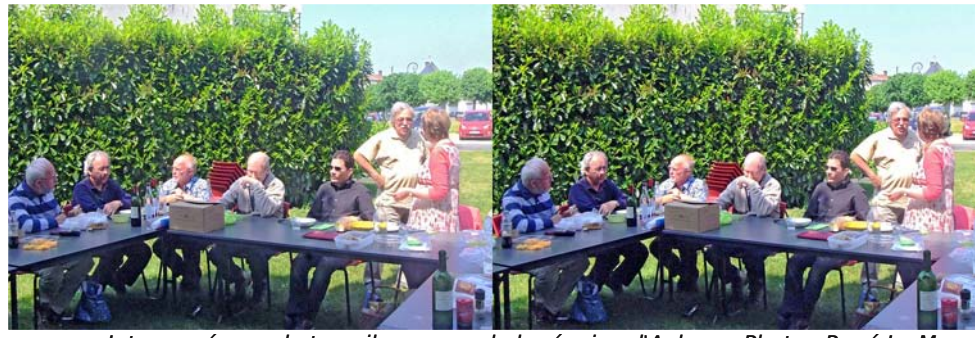

Intense séance de travail au cours de la réunion d'Aulnay - Photo : René Le Menn

Lettre mensuelle du Stéréo-Club Français Juin 2011 - n°942

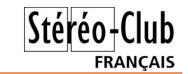

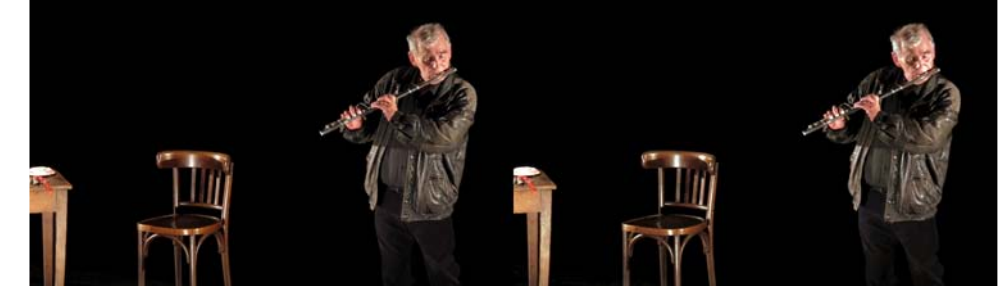

Spectacle de Christian Vieussens - Photo : Jacques Sandillon

certain que nous aurions eu plaisir à mettre à disposition nos projecteurs de fond de salle Panasonic PT-DZ 6700 et leurs 6000 lumens de puissance pour projeter toutes les images du congrès sur douze mètres de base… À mon sens cette projection, un peu chiche, a eu des relents

d'amateurisme qui resteront préjudiciables à l'image du souvenir de ce congrès. Dommage !

Cela ira peut être mieux pour le prochain congrès à Vincennes à la Pentecôte 2012 ?

#### **Jacques Sandillon**

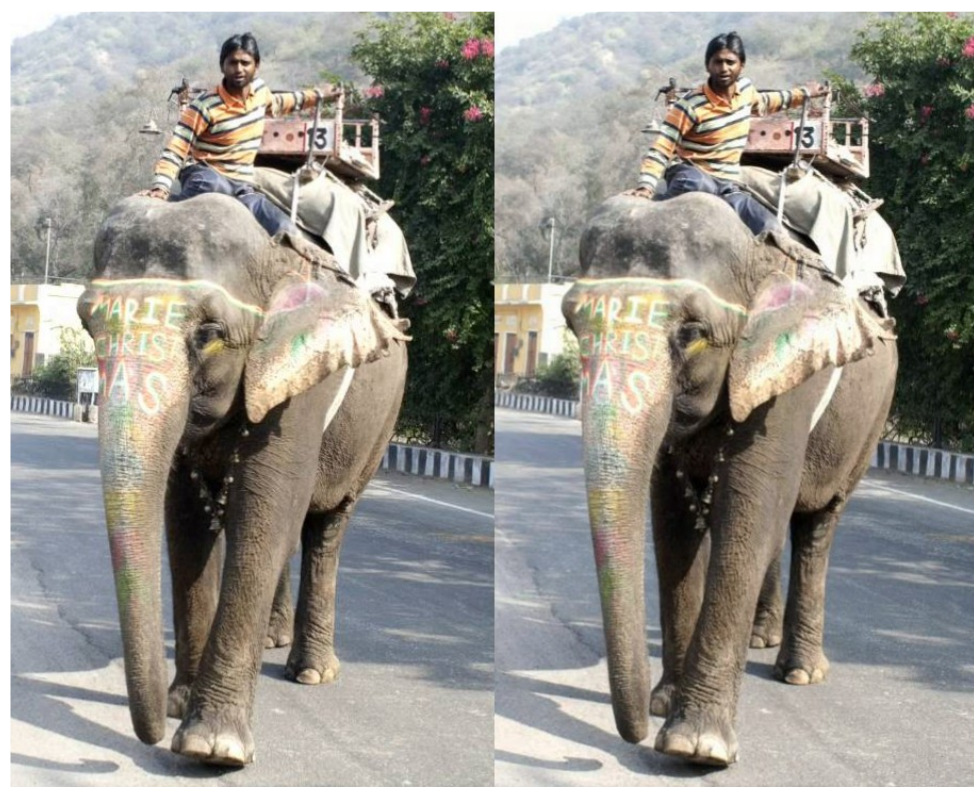

L'éléphant, moyen de transport au Rajasthan - Photo : François Chabrerie

### **Congrès annuel de la FPF**

### **Tout bien …**

Du 2 au 4 juin se tenait à Gradignan, près de Bordeaux, le cent neuvième congrès de la Fédération Photographique de France à laquelle notre SCF adhère.

Le théâtre des Quatre Saisons servait de base au principal des activités. Très beau local comportant plusieurs espaces. Dans le hall d'entrée deux magnifiques expositions. L'une des photographes animaliers Jacques et Christine Gillon intitulée « Kalahari, terre de soif » (http://gillon.jacques.free.fr). L'autre « sables » du photographe illustrateur « de l'étape » Philippe Roy (http://www.photo-roy.com). Une grande salle pour la restauration et, enfin, une magnifique salle de spectacle d'environ quatre cents places.

Le jeudi soir, projection de diaporamas animaliers de Jacques et Christine Gillon et projection d'un diaporama sur le bordelais de Philippe Roy. Vendredi, soirée de gala, projection de photos lauréates et remise de prix. Samedi amusant spectacle

autour du rugby, de son folklore et de ses excès, projections de photos lauréates et remise de prix.

### **Sauf que …**

Malheureusement les projections furent handicapées par un matériel pour le moins sous dimensionné eu égard à la dimension de la salle et au nombre de spectateurs. Projecteur positionné au premier rang pour une image d'environ quatre mètres de base. C'était bien peu. De ma place, en milieu de salle par exemple et malgré mes yeux de lynx, les luttes entre Chevaliers Combattants de Jacques Gillon se résumèrent à un mélimélo bariolé difficilement lisible. De plus, les deux photographes professionnels se plaignirent publiquement à tour de rôle d'un problème de rendu des couleurs …

Cela est d'autant plus regrettable que nous avions proposé notre participation (gratuite !) au Président du club organisateur qui n'en a pas voulu. Outre les quelques minutes de spectacle sur grand écran que nous aurions pu assurer, il est

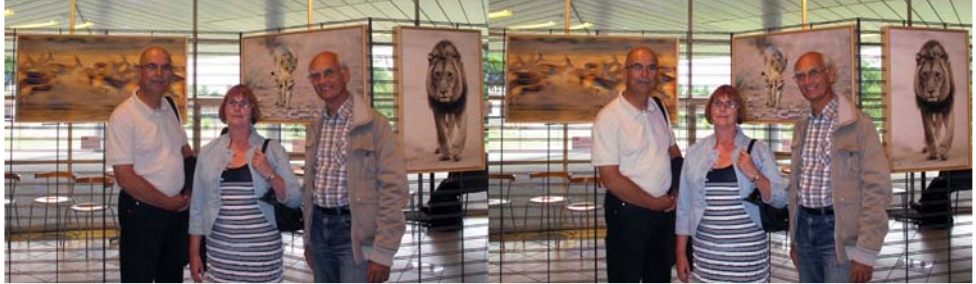

Jacques et Dominique Sandillon avec Alain Verna (SCF Aquitaine) à l'expo de Jacques Gillon

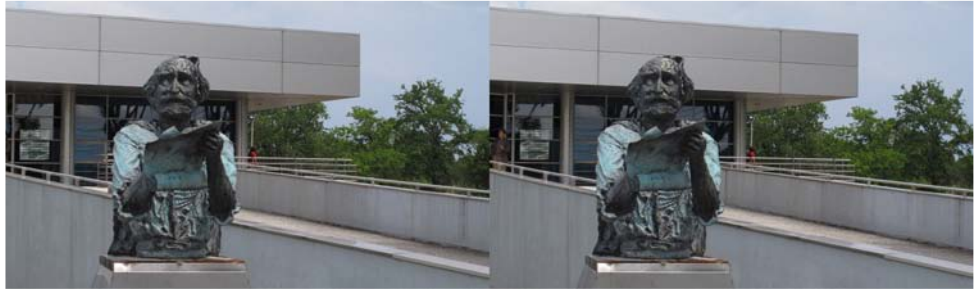

Entrée du théâtre des Quatre Saisons - Photo : Jacques Sandillon

Lettre mensuelle du Stéréo-Club Français Juin 2011 - n°942

Chailloux s'affrontaient aux caprices du matériel récent, des formats variés et des sources d'origines différentes. Les compagnes appréciaient aussi ces réalisations, sachant qu'elles sont souvent coéquipières dans la création de ces œuvres.

Le dimanche après-midi, la deuxième projection a fait place au plaisir audiovisuel. En présence des amis et invités, le groupe Aquitaine, ainsi que les « parisiens » aussi d'ailleurs, avaient le plaisir de voir ces réalisations sur grand écran. Pour mémoire, voici quelques titres de diaporamas ou vidéos présentés, pardon à

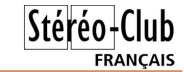

ceux dont j'ai oublié la présentation :

Christian Garnier : Portraits, Gervais Garnier : Hotel del Coronado, Jacques Sandillon : Les Miroirs de Bords d'Eaux, Les Amants Désunis, Les Jupes de Glace, Dominique Bretheau : Noir et Blanc, Synthétiques et Couleurs, Daniel Chailloux : Crystal Factory, Cathedrals of Ice, René Le Menn : Bordeaux and Cows.

Merci au groupe Aquitaine pour ce week-end très plaisant, pour son accueil chaleureux et pour la qualité de ses réalisations.

**Pierre et Françoise Hazard**

### **Séance mensuelle du 25 mai 2011**

C e soir nous avons la visite de Claude<br>Michel venu de l'Isère et qui a appor-Michel venu de l'Isère et qui a apporté dans ses bagages quatre de ses diaporamas. Nous ouvrons donc la séance avec **Dentelles de pierre**, appellation que notre collègue a donné aux innombrables fiords qui bordent la côte de la Norvège. Il s'agit de diapos numérisées des voyages effectués en 2001 et 2008. Toujours dans les latitudes élevées, **Il est minuit au soleil** nous emmène en Islande avec ses geysers et ses paysages volcaniques et au Groenland et ses étendues glacées. Effectuons un demi-tour du globe pour nous rendre à Hawaï sur **La Colline de l'Oiseau Oo**. Nous laissons rapidement Honolulu et ses grands buildings modernes pour aller à Big Island où l'intense activité volcanique a modelé les paysages et continue de le faire de nos jours : cratères de plus de 4000 m d'altitude, immenses étendues de lave solidifiée, coulées de lave rouge vif dans l'océan qui bouillonne. Le nom du diaporama fait allusion au volcan Puu Oo, un des plus actif au monde. Quatrième diaporama : **Randos en relief** nous ramène plus près de chez nous, dans les Alpes pour une belle collection d'images sur les sentiers de montagne en particulier le Cervin vu des alentours de Zermatt en Suisse.

J'insisterai sur le fait que les diaporamas de Claude Michel sont très aboutis et bien agréables à regarder : d'abord de belles images (les endroits visités sont splendides, ça aide !) à la stéréoscopie bien maîtrisée, ensuite un « assemblage » avec musiques et effets sonores appropriés et pour finir des commentaires qui vont de l'anecdotique au didactique et qui sont pour beaucoup dans l'intérêt de ces diaporamas.

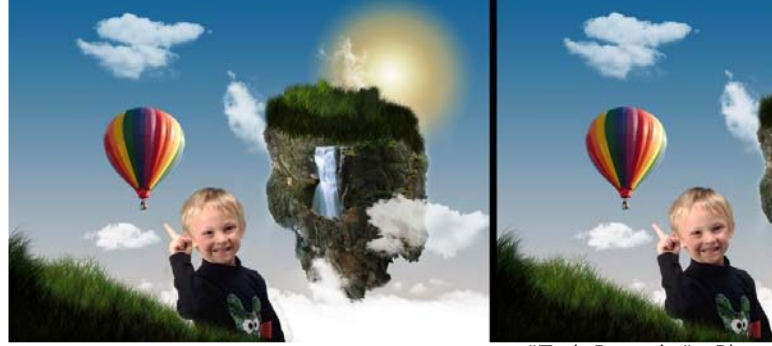

"Trait Portraits" - Photo : Christian Garnier

### Stéréo-Club **FRANCAIS**

Lettre mensuelle du Stéréo-Club Français n°942 - Juin 2011

Avec **Trait Portraits**, Christian Garnier nous démontre une nouvelle fois son talent de portraitiste en y mêlant en plus des trucages habiles et amusants.

De Dominique Bretheau nous viens le programme **N&B, Synthétique et Couleurs** effectivement composé de trois parties : des vues de centres urbains historiques agréablement traités en noir et blanc, de spectaculaires images de synthèse de fractales et des fleurs et fruits aux belles couleurs.

Je viens de m'équiper du système 3D de GoPro et j'ai fait quelques expérimentations à la **Patinoire de Saint-Ouen** (93) en tenant la caméra devant moi tout en patinant entre les autres usagers. Le résultat est encourageant mais un peu tremblotant, un système de stabilisation me parait nécessaire. Les vidéos HD des Go-Pro ont été très facilement alignées avec StereoMovie Maker et le petit montage réalisé avec Magix Vidéo deluxe 17.

Gervais Garnier nous présente un reportage sur l'**Hotel del Coronado** situé au sud de San Diego en Californie. Ce gigantesque et vénérable palace en bois de style victorien datant de 1888 a servi de décor pour de nombreux films. Gervais fait

d'ailleurs commencer son diaporama par des vues N&B mises en relief du célèbre film Certains l'aiment chaud de Billy Wilder avant de passer à la couleur avec ses propres photos. C'est bien sûr la voix de Marilyn qui accompagne les images.

Jacques Sandillon nous propose un intéressant **Les Miroirs de Bord d'Eaux** exploitant les réflexions sur des étangs ou rivières. Un grand soin est apporté à la composition et au cadrage mais certains spectateurs regrettent le manque de relief dans certaines vues. J'ai bien aimé la seconde partie où Jacques n'a gardé que la partie reflet, en la retournant de 180° pour la remettre à l'endroit : les irrégularités de la surface liquide donnent un aspect très pictural au reflet et on distingue aussi le relief sur la surface de l'eau qui semble suspendue dans l'espace.

Bruno Lonchampt nous fait visiter une **École du Montana** (état du Nord-Ouest des USA) où les élèves sont familiarisés avec les langues amérindiennes.

Nous terminons la soirée avec **Le jardin de Claude Monet à Giverny** où Christian Auger nous présente une jolie promenade dans ce jardin particulièrement fleuri. **Pierre Meindre**

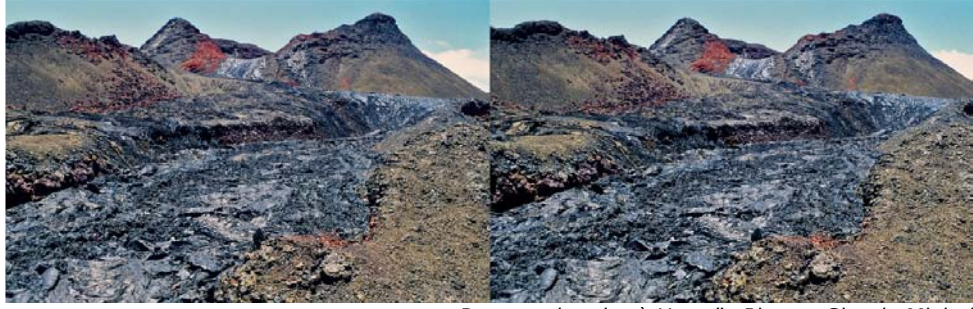

Paysage lunaire à Hawaï - Photo : Claude Michel

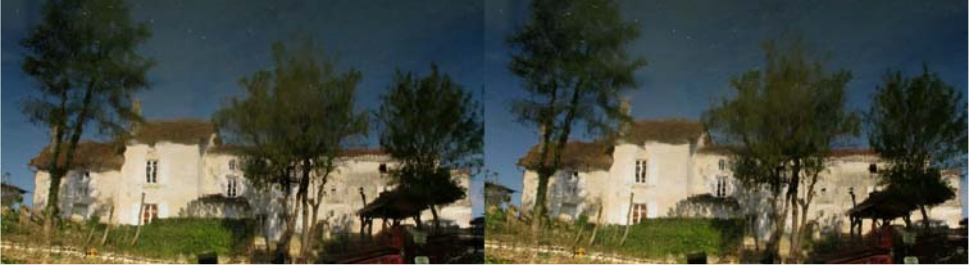

Reflexion dans l'eau dans le diaporama "Les Miroirs de Bord d'Eaux" - Photo : Jacques Sandillon

Lettre mensuelle du Stéréo-Club Français Juin 2011 - n°942

### **Vu sur la toile**

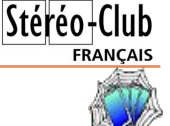

• "Deux yeux valent mieux qu'un", tel est le titre de cet article sur le site web du fabricant de pneu **Continental**. Il s'agit d'un système de vision pour véhicules destiné à prevenir les collisions avec les piétons.

www.conti-online.com/generator/www/com/en/continental/pressportal/themes/press\_ releases/3 automotive group/chassis safety/press releases/pr 20110504 stereo camera en.html

• Joël Zipper tente d'améliorer la **synchronisation de ses deux caméscopes** : « Toujours préoccupé par la synchro de mes deux Panasonic HVX200 pour mes tournages en 3D relief, j'ai multiplié ces derniers temps différentes recherches et essais pour arriver à mes fins. Finalement à force de m'entêter, j'ai trouvé une astuce très simple et basique, pour synchroniser les balayages de mes deux caméscopes dépourvus de prises Genlock (ou du moins de fortement l'améliorer) »

Le test se trouve ici : http://www.convergence3d.net/forum\_fr.php?f=1&t=86&start=3 « Cela ne remplace bien sûr pas le Genlock (mais quand celui-ci est de toute façon absent de la caméra). Rien n'interdit de faire ces propres tests et vérifier avec son matériel si oui ou non cela améliore la synchro. Qui ne tente rien ! »

• Les gars de **DigitalRevCom** de Hong-Kong font des sortes de tutoriels en vidéo assez loufoques et potaches : "Comment peindre votre reflex en rose", "Comme faire un appareil photo furtif" (dans une boîte de bière !), "Comment faire un appareil photo à énergie solaire", Laisser une carte SD un mois dans un aquarium, ... Ils se sont aussi intéressé au relief avec cet épisode : "Comment fabriquer votre propre appareil 3D" : http://www.youtube.com/watch?v=YBxa65FaboI

En fait, il ne s'agit que de deux compacts collés ensemble à la SuperGlue. Le gars est plutôt maladroit, j'adore la scène où il s'apperçoit qu'il a malencontreusement collé sa carte SD sur le couvercle de sa boîte de tournevis !

• Hollywood s'inquiète : la **3D au cinéma** serait-elle déjà sur le déclin ? http://www.nytimes.com/2011/05/30/business/media/30panda.html http://www.allocine.fr/article/fichearticle\_gen\_carticle=18604653.html

• Le site web **3dvisionfr.net** organise un **concours de photos en relief**. À gagner : 2 entrées pour le Futuroscope. Le concours est gratuit et le thème, imposé, est : voitures. Envoyez votre image (une seule par participant) avant le 19 juin 2011 minuit. Tous les trucages et retouches sont autorisés. Informations et règlement sur :

www.3dvisionfr.net/wp/15-05-2011/news-3d/-757-concours-2-places-pour-le-futuroscope **Pierre Meindre**

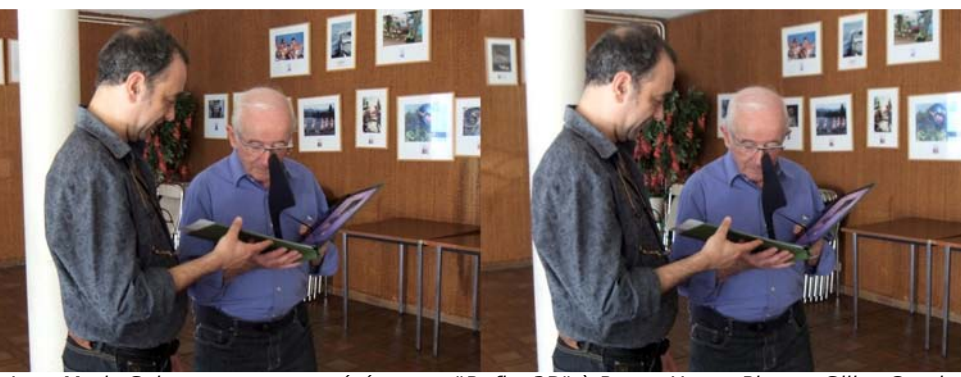

Joan Maria Soler montre son stéréoscope "Reflex3D" à Roger Huet - Photo : Gilles Cendre

### **Album photo - stéréoscope "Reflex3D"**

C onçu par le Catalan Joan Maria Soler,<br>
le Reflex3D est un stéréoscope onçu par le Catalan Joan Maria Soler, mono-miroir reprenant le principe du stéréoscope Pigeon mais en offrant en plus un service d'impression personalisée.

L'album fait 29x23 cm avec une épaisse couverture cartonnée qui s'ouvre à environ 120°, retenue par un ruban qui passe par le miroir bissecteur en matière plastique. Posé sur une table, la vision est alors confortable et le relief bien présent. Il faut toutefois faire un peu attention en tournant les pages car le miroir gène un peu.

Joan Maria Soler a fait appel à la société EGM pour la diffusion de son produit. Cette société fournit gratuitement le logiciel EGMQBook, pour PC ou Mac, qui permet de composer les pages de son album puis de le télécharger pour en obtenir l'impression et l'assemblage.

Le prix est de 35 € HT pour 18 pages (donc 9 photos stéréo au format 21x16 cm) et 1,20 € la photo stéréo supplémentaire (jusqu'à trente photos stéréo). http://www.egm.es/qbook

Notez qu'il est possible d'utiliser ses propres impressions en imprimant les

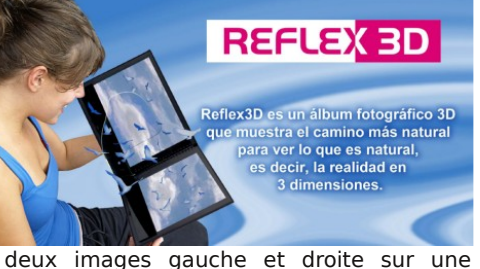

feuille A4 (en inversant bien sûr la vue gauche).

**Pierre Meindre**

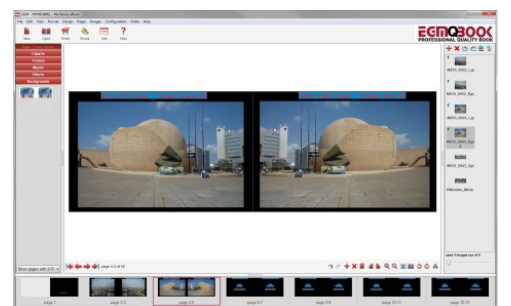

Composition et mise en page de l'album 3D avec le logiciel EGMQBook.

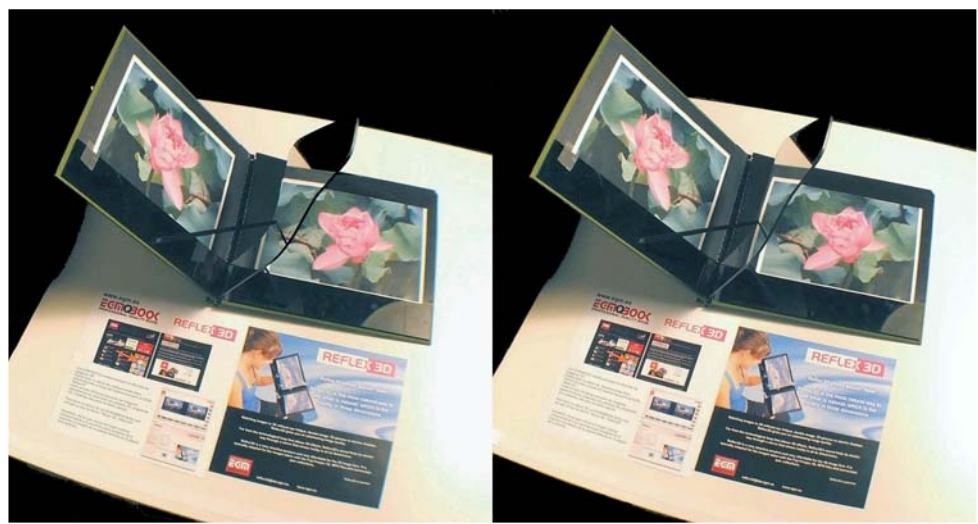

Le stéréoscope "Reflex3D" de Joan Maria Soler - Photo : Pierre Meindre

Lettre mensuelle du Stéréo-Club Français Juin 2011 - n°942

### **Séance du 27 mai 2011 à Genève**

Séance régionale du groupe stéréoscopique franco-suisse de Genève

U ne séance bien chargée qui<br>commence par un petit problème tech-<br>nique avec une difficulté à passer en plein ne séance bien chargée qui commence par un petit problème techécran le premier diaporama. Après quelques essais, il passe mais avec la barre de temps affichée. Les spectateurs ne sont pas trop gênés et apprécient des images du **Rajasthan** faites par un nouveau membre venu d'Annecy, François Chabrerie. Il a commencé à faire de la stéréoscopie en octobre 2010 et il nous présente déjà de très belles images bien montées. Il commence par une petite vidéo de personnes sur un quai de gare et continue par des photos de divers lieux, d'enfants aux grands yeux et aux magnifiques sourires, de divers moyens de transports tels que vieilles motos, triporteurs, vélos, dromadaires ou éléphants. Il nous montre aussi un tigre prenant un bain. Ce premier diaporama est prometteur.

Je passe ensuite une vidéo de démonstration de la caméra **GoPro 3D**, récupérée sur YouTube. Ces possibilités dans des cas extrêmes sont vraiment appréciables.

Le diaporama suivant, « **le Stéréo Club Français présente** », est un mélange de diverses images prises par différents auteurs : **Nature** de Steve Boddy (fleurs et insectes), **La vie des abeilles** de Roger Huet, **L'univers minéral** (spéléologie) de Daniel Chailloux, **Pris sur le vif** (colibris) et **Liquid Magic** (gouttes tombant et formant des couronnes dans des liquides) de John Hart. Des images d'une qualité exceptionnelle et qui sont fortement applaudies.

 $Stér<sub>eo</sub>-Clu<sub>b</sub>$ 

**FRANCAIS** 

Daniel Courvoisier nous présente « **La Toscane** ». Nous découvrons de belles images de certains villages aux anciennes maisons en pierre, de la campagne avec ces célèbres rangées de cyprès le long des routes et du Monte Amiata qui est un ancien volcan dont la dernière éruption date de plus de 180 000 ans. Il nous fait découvrir des lieux assez bizarres tel que le parc des monstres de Bormazo, datant de la renaissance italienne du XVIe siècle et du jardin des Tarots fait par Niki de Saint Phalle, femme du sculpteur lean Tinguely. Nous clôturons cette visite par la belle ville de Florence.

Nous terminons les projections par le **carnaval vénitien d'Annecy**. Des costumes riches en couleurs et en décorations nous plongent dans la féerie de cette fête qui a lieu chaque année depuis 15 ans. Elle reprend la tradition de celui de Venise mais à une plus petite échelle.

Nos amis de la Chaux-de-Fonds ont amené des reproductions en anaglyphes d'anciennes plaques stéréoscopiques représentant leur ville. Ces images datent des années 1860 et sont encore de très bonne qualité. Nous profitons de les regarder et, comme d'habitude, les discussions vont bon train sur les différentes techniques et autres joies de la 3D.

**Pascal Granger**

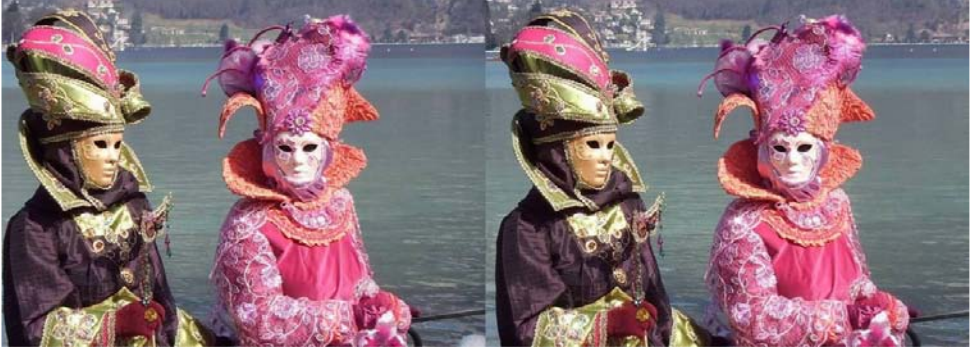

Carnaval vénitien d'Annecy - Photo : Pascal Granger

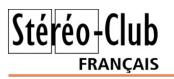

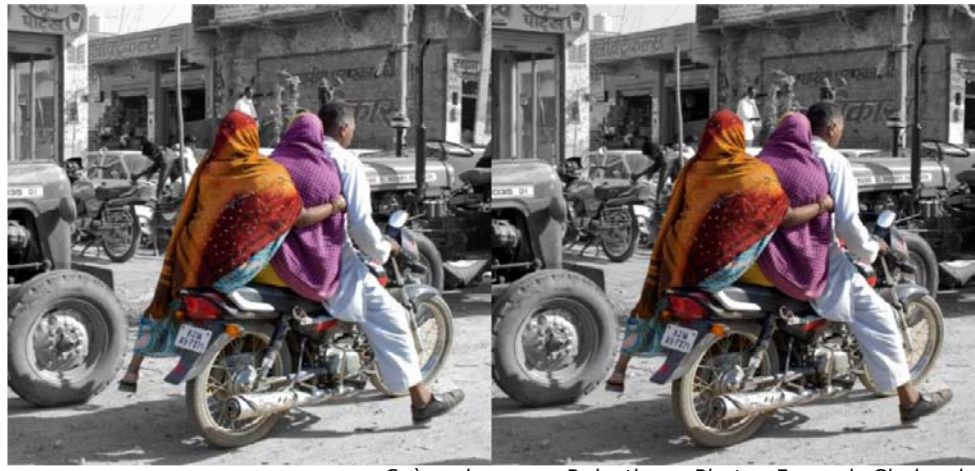

Scène de rue au Rajasthan - Photo : François Chabrerie

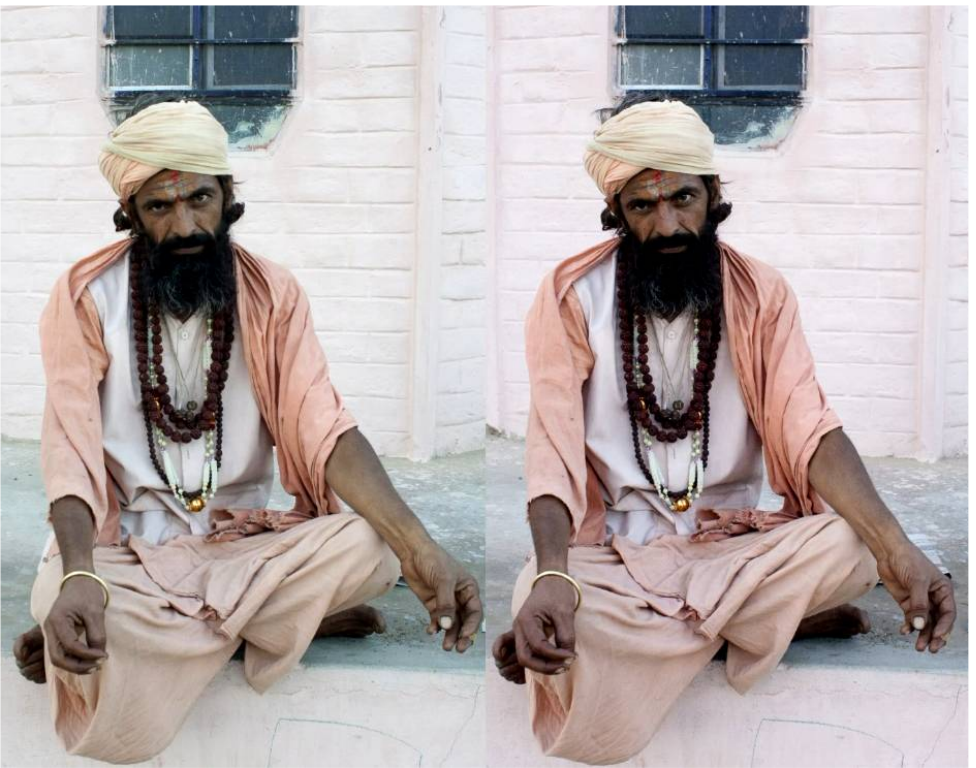

Rajasthan - Photo : François Chabrerie

#### Lettre mensuelle du Stéréo-Club Français

#### Juin 2011 - n°942

• Après la déclinaison professionnelle de son système 3D Vision (voir Lettre n°933, p.11) **nVidia** annonce des lunettes actives plus économiques mais à fil. Elles se connectent donc via un câble de 3 m de long à un des ports USB de l'ordinateur. 99 \$US.

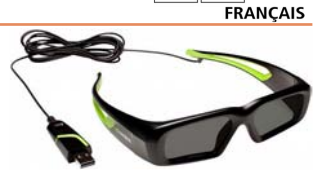

Stéréo-Club

http://3dvision-blog.com/new-more-affordable-wired-3dvision-active-shutter-glasses-are-coming

• Un test assez détaillé du téléphone **LG Optimus 3D** (voir Lettre n°939, p.16) : http://www.wayerless.com/2011/05/lg-optimus-3d-w-labs-exclusivo Cette vidéo a été filmée avec l'appareil et sa base étroite (environ 24 mm) : www.youtube.com/watch?v=jWhpIedjIik

### **Logiciels**

• Peter Wimmer, l'auteur de Stereoscopic Player nous propose un nouveau logiciel **MVC**

**to AVI converter** qui permet de convertir des vidéos au format H.264 MVC contenues dans des fichiers MP4, MTS (MPEG Transport Streams) ou SSIF (fichiers vidéos 3D d'un disque Blu-ray 3D) en deux fichiers AVI gauche et droit. 19 €, une version de démonstration gratuite est également disponible.

www.3dtv.at/Products/MvcConverter

http://3dvision-blog.com/mvc-to-avi-3d-video-converter-software-bypeter-wimmer

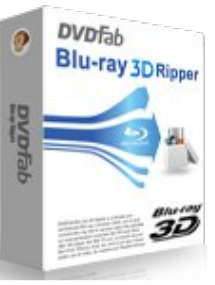

• Chez DVDFab, le logiciel **DVDFab Blu-ray 3D Ripper** fait en gros la même chose mais est sans doute plus facile à utiliser. 50 \$US. www.dvdfab.com/blu-ray-3d-ripper.htm

3dvision-blog.com/dvdfab-blu-ray-3d-ripper-software-for-ripping-3d-videos-and-movies

• Et chez Biohemmet.se, le logiciel **3DBDBuster 4.0** fait lui aussi à peu près la même chose ! 25 €. Une version simplifiée et gratuite **3DBDConverter**

**Basic** est également disponible. www.biohemmet.se/help.html

• La nouvelle version 10d de **Sony Vegas Pro** apporte le support en lecture des fichiers MPO et des vidéos stéréoscopiques encodées en MVC (certains caméscopes 3D utilisent en effet ce format). Il permet en outre la réalisation de disques Blu-ray 3D, ce qui n'était possible jusqu'à maintenant qu'avec des logiciels beaucoup plus chers (voir Lettre n°939, p.17). On peut noter aussi que si on ne dispose pas de graveur de disques Blu-ray, il est possible de générer une image ISO (fichier image du disque) et pour tester le disque on le chargera avec avec Virtual CloneDrive et on utilisera Stereoscopic Player pour le lire.

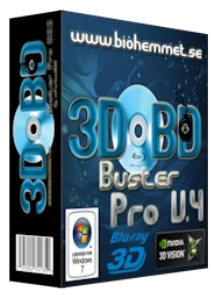

sony-884.vo.llnwd.net/dspcdn/releasenotes/vegaspro100d\_readme\_enu.htm 3dvision-blog.com/sony-vegas-pro-10-0d-with-mvc-support-is-now-officially-available

• Un nouveau firmware (logiciel interne de l'appareil) version 1.20 est disponible sur le site de Fuji pour le **Fuji W3** :

http://www.fujifilm.com/support/3d/software/firmware/finepix\_real3dw3/fupd.html

Il n'y a pas de nouveautés fracassantes dans cette mise à jour : le W3 serait mieux capable de jouer des fichiers MPO pris avec d'autres appareils que le W3, c'est tout. Pour l'installation, je recommandeai de ne pas s'embêter avec le programme d'installation de Fuji : télécharger uniquement le nouveau firmware (le fichier "FPUPDATE.DAT") et le copier (avec un lecteur de carte SD) à la racine de la carte SD. Démarrer le W3 en appuyant sur la touche "Disp/Back" pour obtenir l'écran de mise à jour du firmware et suivre les indications. Ne faire cette opération qu'avec une batterie bien chargée.

### **Nouveaux produits**

### **Matériel**

• Leica se lance à son tour dans les appareils photo "pseudo 3D", c'est à dire avec un seul objectif et un mode 3D assisté. Le **Leica V-Lux 30** est en fait un clone du Panasonic Lumix TZ20 estampillé Leica. 750 \$US. En option, un très classieux et rétro sac en cuir.

www.zone-numerique.com/news-10452-leica-v-lux-30-zoom-16x-video-full-hd-et-capteur-gps.html

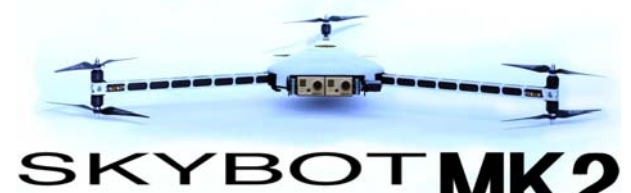

**British Technical Films** est un petit hélicoptère radiocommandé embarquant une paire de caméras GoPro montées sur un support gyro-stabilisé.

www.britishtechnicalfilms.com/ Services/Aerial-HD-3D-and-stills

• Pour ceux qui sont à la recherche d'une télévision 3D mais trouvent les modèles actuels pas assez chers (pensez donc, on en trouve à moins de 800 € !) ou trop petits, la firme danoise **Bang & Olufsen** propose un modèle plasma 3D de 85", le **BeoVision 4-85**. Les lunettes actives semblent être des xPand. Environ 50 000 € le TV seule, jusqu'à 75 k€ avec quelques options.

Le modèle 85" risque de faire riquiqui dans votre salon de 400 m² ? B&O vient d'annoncer un modèle 103" soit 2,28 m de large ! Les pixels en HD font donc 1,2 mm de côté. Environ 85 000 €. Poids 265 kg (pensez à donner un petit pourboire aux livreurs !), la TV est équipée d'un pied motorisé. Il existe aussi des modèles 50" et 65".

www.maxigadget.com/2011/04/bang-olufsen-beovision-4-85 home-cinema-3d-full-hd-85.html

www.bang-olufsen.fr/beovision4

www.flatpanelshd.com/news.php?subaction=showfull&id=1305544896 www.flatpanelshd.com/article.php?subaction=showfull&id=1267789344

• Le hollandais Frans van de Kamp propose des **télécommandes SDM** élégantes et très compactes (voir photos ci-dessous). On peut préciser la longeur de câble que l'on souhaite et choisir parmi différents types de prises coudées. 25 \$US, port compris. Il propose également des rallonges, des câbles en Y et des télécommandes sans fil. www.flickr.com/photos/fvdk3d/sets/72157624151791739

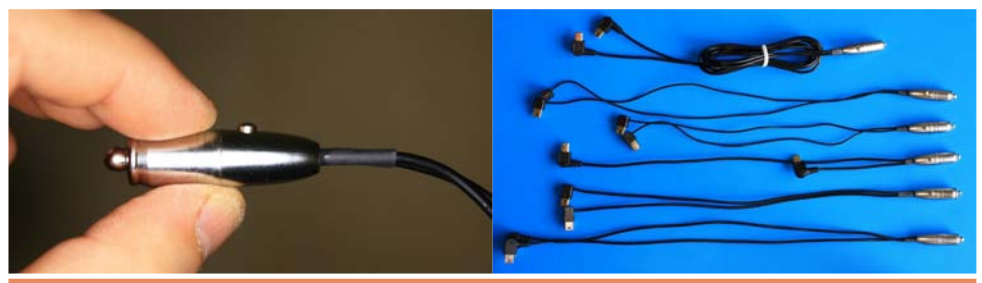

• Le **SkyBot 3D** de la société

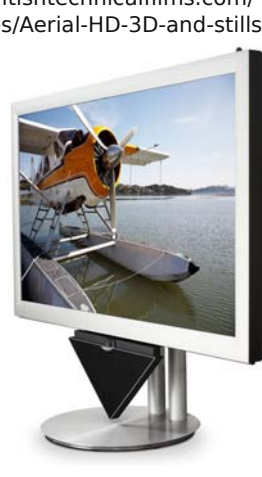

Lettre mensuelle du Stéréo-Club Français Juin 2011 - n°942

### **Nouvelles de l'ISU**

es numéros 83 et 84 de<br> **C** « **STEREOSCOPY** » viennent de nous es numéros 83 et 84 de parvenir sous la même enveloppe.

La couverture du premier figure un fantogramme de Barry Rothstein, vedette de la spécialité. À l'intérieur, très peu de texte, mais, pour le plaisir de nos yeux, quelques anaglyphes et plus de 80 couples, de l'image classique parfaitement composée à d'étonnantes créations, images de synthèse, montages... par des auteurs que j'apprécie particulièrement pour la force de leurs images comme Jerry Oldaker, Nancy Moxom, Kurt Bauer, Robert Bloomberg et autres Alex Klein... Avec ce numéro, les moins anglophones d'entre nous prendront autant de plaisir que les autres.

Le numéro 84 (couverture ci-contre) est plus technique. Shahrokh Dabiri de Téhéran, propose de s'échapper de la traditionnelle fenêtre rectangulaire. Avec « Stereomasken 1.20 », il construit des cadres de forme irrégulière, non plane et décorative. Une avancée locale du cadre vers l'observateur évite la « violation de fenêtre » tant redoutée des puristes et des regards précis. En repoussant les limites de la créativité et de l'imagination, il peut aussi valoriser des images qu'une difficulté à la prise de vue aurait rendues impubliables.

Mart j Bohá de Prague développe son goût pour l'hyperstéréo en une dizaine de beaux paysages.

Claire Dean dévoile le projet de

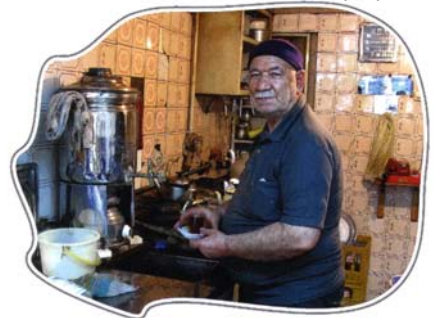

STEREOSCOPY

Stéréo-Club

FRANCAIS

numéro spécial consacré à « Burning Man », festival d'art annuel et nomade du désert du Nevada.

Boris Starosta compose des vues d'immeubles transparentes à partir de la fusion de clichés pris à des temps successifs de leur construction. Encore une performance acrobatique de ce célèbre créateur d'effets spéciaux.

Gert Jan Wolkers qui nous recevra cet été aux Pays-Bas publie des macros parfaites issues de la nouvelle « Macrobox » (diviseur à miroir) de van Ekeren.

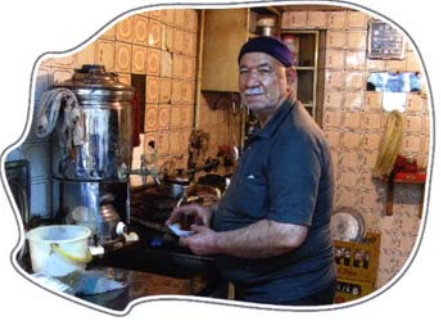

Exemple d'utilisation de fenêtre stéréo irrégulière dans le n°84 de Stereoscopy Photo et montage : Shahrokh Dabiri

**Page 20**

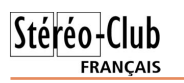

Je vous laisse découvrir quelques autres articles tout aussi intéressants, le traitement du son dans le nouveau PTE etc.

Ces beaux numéros, parus avec un modique. retard certain, dû à un changement professionnel de Jan Burandt, terminent votre adhésion annuelle de 2010. Pour recevoir la prochaine livraison de « **STEREOSCOPY** » adhérez à l'ISU, ou renouvelez votre adhésion si ce n'est déjà fait. Le prochain numéro ne saurait tarder,

et en adhérant, vous soutenez l'association qui nous maintient en contact avec les meilleurs photographes du monde de la stéréoscopie pour un prix vraiment

Adhésion annuelle 17 €, pour 3 ans 46 €, et pour 5 ans 68 € seulement.

Rédigez votre chèque à l'ordre du Stéréo Club français et adressez-le à : René le Menn, 26 rue Gustave Flaubert, 33600 Pessac qui transmettra à l'ISU.

**René Le Menn**

### **Fenêtre en avant, les gênes à minimiser**

D ans la Lettre n°941, Olivier Cahen ex-<br>pour placer la fenêtre en avant de l'écran ans la Lettre n°941, Olivier Cahen explique bien les différentes raisons (limitation de la divergence, augmentation de l'amplitude de relief sans violation de fenêtre). Cependant, cela ne se fait pas sans inconvénient, c'est pourquoi il m'a paru bon d'essayer d'expliquer les risques auxquels on s'expose afin de mieux les connaitre et de mieux les limiter.

En effet, même après une projection de vues correctement montées, sans excès de parallaxe, sans violation de fenêtre et sans aucun autre défaut, on entend parfois dire, "le relief ça fait mal à la tête". Ce point m'a longtemps intrigué, comment se fait-il que certains spectateurs ressentent des gênes là où, manifestement, les membres du SCF n'en ressentent pas ?

Il s'agit le plus souvent de spectateurs qui découvrent la projection stéréoscopique et qui ne sont donc pas tolérants au moindre écart avec la vision naturelle.

### **1) Images fantômes maximum, dédoublement de la fenêtre.**

À partir du moment où les petites bandes latérales dues aux décalages des images ne sont éclairées que par un seul projecteur, le contraste est maximum, ce qui met en évidence la dépolarisation et favorise le dédoublement de la fenêtre. Certes, ce dédoublement existe aussi sur les zones contrastées d'une image mais il est plus fort au niveau de la fenêtre par le fait que le noir des zones non éclairées est toujours plus profond que le noir des zones les plus profondes d'une image projetée.

Cette petite dépolarisation étant permanente et toujours à la même place, cela devrait expliquer pourquoi elle est plus gênante qu'une dépolarisation transitoire et localisée sur une image.

Enfin, la séparation des images étant plutôt moins bonne sur les bords qu'au centre, cela ne fait qu'accentuer le dédoublement de la fenêtre.

C'est pourquoi, même avec des polariseurs de bonne qualité, il reste une dépolarisation partielle qui devient flagrante avec des images sur fond de ciel clair pour des spectateurs placés de côté.

Pour limiter cette gêne, il conviendrait de : • Choisir des polariseurs et un écran de

- bonne qualité, bien propre.
- Éviter les images à fond blanc près des bords latéraux.
- Éviter de mettre des spectateurs sur les côtés.

#### **2) Emplacement non naturel**

Il semble que si la dépolarisation partielle est la première cause de la gêne occasionnée par une fenêtre en avant, elle n'explique pas tout. Apparemment certains spectateurs ressentent encore une gêne même si les vues sont correctement montées, sans excès de parallaxe, sans violation de fenêtre et sans le moindre dédoublement de fenêtre.

Cela viendrait du fait que l'emplacement en avant de l'écran ne correspond pas à l'emplacement naturellement attendu par son cerveau.

En effet, depuis toujours lorsque l'on regarde une image plate, le tour de

Lettre mensuelle du Stéréo-Club Français Juin 2011 - n°942

• Édité par Sports Illustrated Kids le livre **3D Sports Blast!** est un livre d'images sportives en anaglyphe du stéréophotographe David Klutho (voir Lettre n°913, p.21) qui est spécialisé dans la photo sportive (et aussi de maillots de bain féminins !). Là c'est plutôt un livre destiné aux enfants avec des photos assez spectaculaires, on peut en voir certaines sur le site web d'Amazon. Environ 14 \$US. www.amazon.com/Sports-Illustrated-KIDS-Your-Face/dp/ 1603201890/ref=sr\_1\_2

**Fotografías** (Photographie 3D - Ajoutez une nouvelle dimension à vos photos) est un nouveau livre du photo-

illustré de schémas, dessins et photos explicatives c'est, sur près de 400 pages, un véritable cours de photo stéréoscopique. C'est par contre écrit dans la langue de Cervantes, espérons qu'un éditeur français sera intéressé pour nous faire une version en français. Sinon on peut se contenter d'admirer les belles et nombreuses photos en anaglyphes qui agrémentent le livre (bon, je suis un peu partial au sujet des images car le livre comporte 11 de mes photos !). Environ 35 € avec une paire de lunettes rouge-

Stéréo+Club **FRANCAIS** • **Fotografía 3D - Añade una Nueva Dimensión a tus** graphe espagnol **Frutuoso Navarro**. Abondamment Fotografía 3D

www.graphicbook.com/libros/fotografia-3d/9788441529465 www.culturamas.es/blog/2011/05/16/fotografia-3d

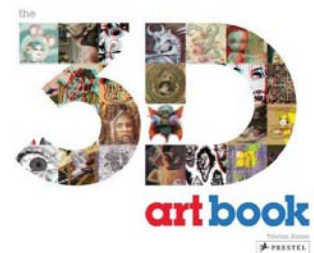

cyan et un CDRom.

• **The 3D Art Book** est une compilation d'images d'artistes contemporains présentées en relief en anaglyphe. 226 pages avec une centaine d'images. Environ 26 \$US. http://www.amazon.com/3D-Art-Book-Tristan-Eaton/dp/3791345494/ref=pd\_sim\_b\_5

• On trouve aussi de drôles de livres 3D sur Amazon ! Deux livres pour les amateurs de poitrines : **3DD: A 3-D CELEBRATE:** Celebration of Breasts, 84 pages, environ 20 \$US. Et chez Taschen **The Big Book of Breasts 3-D**, 220 pages, environ

27 \$US. Et, comme il en faut pour tous les goûts, celui-ci vise en dessous de la ceinture : **The Big Penis Book 3-D**, édité par Taschen, 220 pages, environ 25 \$US. www.amazon.com/3DD-Celebration-Breasts-Henry-Hargreaves/dp/1934734802/ref=pd\_sim\_b\_2 www.amazon.com/Big-Book-Breasts-3-D/dp/3836526603/ref=pd\_sim\_b\_1 www.amazon.com/Big-Penis-Book-3-D/dp/3836526611/ref=pd\_sim\_b\_1

#### **Pierre Meindre**

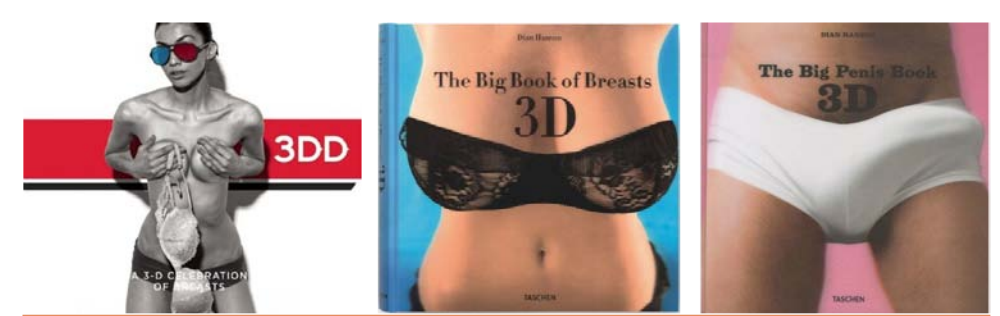

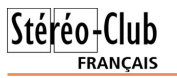

A Short Course in Stereo Photography 3D in the Digital Era

Dennis Paul Curtin

### **Livres, Publications & DVD**

• "**Stereo Photography - 3D in the Digital Era**" est un livre sur la stéréoscopie de Denis Paul Curtin. 40 \$US pour une version électronique à télécharger au format PDF. Des extraits peuvent être consultés gratuitement. http://www.shortcourses.com/demo-stereo

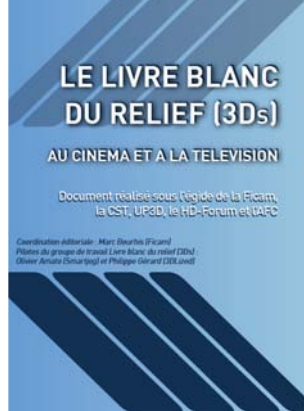

• **Le livre blanc du relief 3Ds** Voici ce que nous en dit notre collègue Pierre Gidon : « Fait par des "pro" et destiné au cinéma et à la TV voici un livre gratuit pour apprendre les techniques en présence et les

"bonnes pratiques". Il est indispensable de se plonger dans ce catalogue des techniques quand on est débutant. Par contre, je pense qu'un jour on s'apercevra que certaines "bonnes pratiques" sont abusives et fort limitantes, mais la grande majorité de ces règles est incontestable et il faut bien un début à tout. Vu le nombre de débutants actuels

voilà un ouvrage promis à un certain succès. »

Téléchargeable gratuitement au format PDF : www.itbroadcastanddigitalcinema.com/docs/LivreBlancRelief.pdf

• Après Norman Rockwell (voir Lettre n°939, p.18) la société **Snap 3D** nous propose un nouveau jeu de 3 disques Viewmaster (donc 21 images) contenant des peintures de **Pierre-Auguste Renoir** converties en relief.

www.flickr.com/photos/snap3d/sets/72157626669270058 On peut voir les œuvres composant les disques sur cette page : http://www.flickr.com/photos/snap3d

Prix : 19,75 \$US + \$4 de frais de port pour l'Europe, soit 23,75 \$US à payer, de préférence, avec PayPal à l'adresse suivante : sales@snap3d.com. Informations complémentaires à : info@snap3d.com.

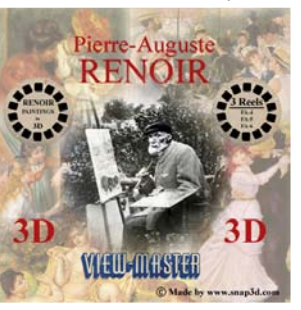

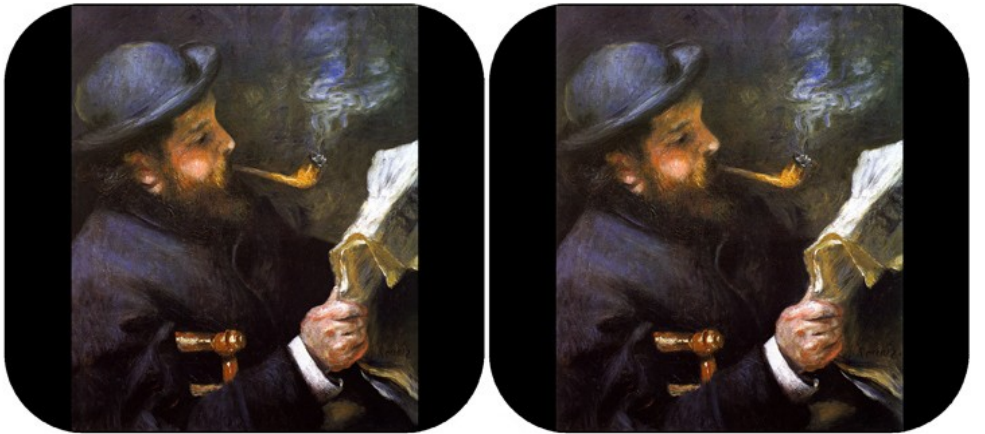

"Claude Monet lisant", une peinture de Pierre-Auguste Renoir mise en relief par Snap3D.

Lettre mensuelle du Stéréo-Club Français Juin 2011 - n°942

l'image est situé sur le plan du support de l'image. Le spectateur non habitué s'attend donc inconsciemment à une fenêtre située dans le plan de l'écran.

Quand la projection commence, si la salle est totalement noire et que le support de l'écran est invisible, tout se passe bien. En une fraction de seconde, ce spectateur acceptera une fenêtre en avant sans se préoccuper de l'emplacement réel de l'écran.

Par contre, si le noir de la salle est peu profond et que le cadre de l'écran reste bien visible pendant la projection, son cerveau restera contrarié en permanence par cette fenêtre qui n'est pas à son emplacement habituel.

Là aussi, cette gêne serait plus forte pour les spectateurs placés de côté.

#### **3) Dissociation accommodation convergence**

Il y a peut-être une troisième raison qui peut occasionner une gêne chez certains spectateurs. C'est la dissociation accommodation convergence.

En plaçant la fenêtre en avant de l'écran on augmente cette dissociation par le fait que le sujet principal est souvent situé proche du plan de la fenêtre.

Si la fenêtre et le sujet principal sont sur l'écran il y aura moins d'écart et donc moins de gênes potentielles.

Ce phénomène semble très variable d'un individu à l'autre. Si certains s'adaptent tout de suite à une distance d'accommodation différente de la distance de convergence du regard, d'autres l'acceptent beaucoup moins, voire pas du tout pour une petite minorité.

#### **4) L'angle de champ orphelin**

Il y aurait aussi une quatrième raison, c'est le principe de la fenêtre elle-même, qui n'est pas spécifique à la projection stéréoscopique.

En vision naturelle, lorsque l'on est situé à quelques mètres d'une fenêtre et que l'on regarde à travers celle-ci, on a inévitablement des zones vues par un seul œil sur les bords latéraux. Bien qu'il n'y ait pas de violation de fenêtre, ces zones sont gênantes mais comme généralement on ne se focalise pas dessus, elles ne dé $Stér\'eo$ -Club **FRANCAIS** 

rangent pas.

Il existe donc un angle de champ qui n'est pas fusionnable puisque visible que par un seul œil. Il en est de même pour la projection stéréoscopique.

Cet angle de champ orphelin est d'autant plus important que la fenêtre est petite et proche.

Pour lutter contre cet inconvénient un ancien membre du SCF, M. Peyrègne avait imaginé la "fenêtre à bord dégradé". Il plaçait dans ces projecteurs de diapos des caches qui rendaient flous les bords latéraux. Cela permettait de faire rentrer des sujets dans la salle y compris sur les bords latéraux sans aucune gêne par la fenêtre. Cela résolvait aussi par la même occasion les problèmes de dépolarisation au niveau de la fenêtre. Cependant, si cette technique fonctionnait bien, elle était discutable sur le plan esthétique.

Peut-être serait-il bon aujourd'hui, avec les facilités de retouche d'images dont on dispose, de reprendre cette idée et de l'améliorer.

#### **En conclusion**

Pour bénéficier des avantages d'une fenêtre en avant de l'écran (limitation de la divergence, augmentation de l'amplitude de relief sans violation de fenêtre) sans décevoir les spectateurs les plus sensibles, il faudra viser une projection haut de gamme.

- Des polariseurs et un écran de bonne qualité pour limiter le dédoublement de la fenêtre.
- Éviter au maximum les spectateurs sur les côtés.
- Éviter les images au fond clair près des bords latéraux.
- Une salle bien noire.
- Ne pas mettre la fenêtre trop en avant : plutôt à 3 m des spectateurs que 2 m.
- Lors des prises de vues, éviter les sujets qui imposent une fenêtre très en avant, favoriser les cadrages qui rejettent les plans trop proches en bordure d'image, favoriser les jaillissements.
- Retoucher les bords de fenêtre.

**Charles Couland**

**Page 11**

### **Rollei Powerflex 3D**

N otre ami Daniel Meylan a bien voulu<br>tester pour nous le petit appareil "Roltester pour nous le petit appareil "**Rollei Powerflex 3D**", qu'on trouve aussi dans le commerce (et à prix un peu inférieur) sous les noms de "Inlife-Handnet SDC-820" ou "Inlife Easy 3D" (voir Lettre n°936, p.14).

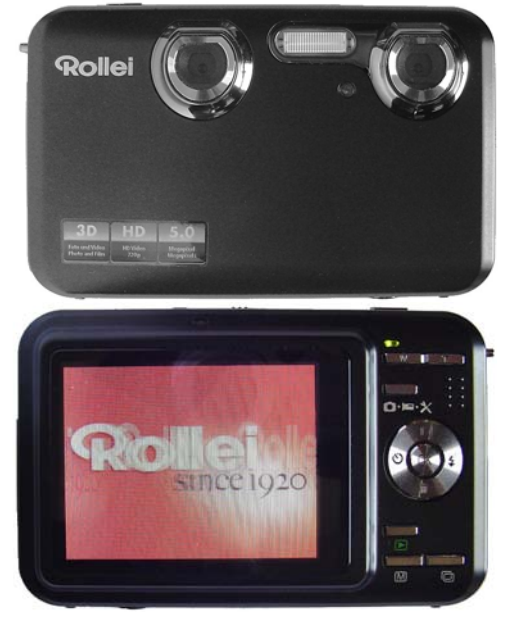

Daniel était attiré par la compacité de l'appareil, son bon aspect général et sa base réduite, propre à réussir de bonnes photos en intérieur. Il était curieux aussi d'avoir en main un appareil que personne n'avait encore acheté et dont on ne peut lire sur la toile aucun test autre que des listes de caractéristiques souvent mal recopiées ou des images promotionnelles avec des personnages qui jaillissent de la boîte comme de beaux petits diables...

Daniel l'a donc commandé par Internet chez un grand distributeur dont le nom commence par A. Il a reçu au bout de quelques jours son "Rolleiflex", non, son "Rollei Powerflex". Daniel aime la perfection, comme on sait, et elle n'y était pas, puisque l'appareil produisait des images décalées en hauteur, au point que cela

était visible même sur le petit écran autostéréoscopique situé au dos de l'appareil. Voyant cela, Daniel le renvoya sans plus tarder et en reçut un second qui s'avéra présenter le même décalage en hauteur ! Le test porte donc sur deux appareils, ce qui est mieux !

### **Caractéristiques**

Ces données sont issues du site Amazon.fr et de mesures personnellement effectuées par Daniel.

- écran auto-stéréoscopique 2.8 pouces soit 71 mm en diagonale.
- deux objectifs fixes équivalents 50 mm, avec zoom numérique 8 fois en 2D seulement. En 3D : pas de zoom, ni numérique, ni optique.
- La mise au point est fixe, prévue pour une distance minimale de 1,50 m. Mais, en pratique, les photos sont encore relativement nettes à 50 cm.
- deux capteurs de 5 Mpx
- vidéo 2D ou 3D HD (=haute définition) 1280 x 760 ; WVGA 848 x 480 ; QVGA 320 x 240 px.
- vidéo HD jusqu'à 30 images / seconde.
- fichier photo : JPEG ; fichier vidéo : AVI.
- carte "micro-SD" jusqu'à 16 Go non fournie
- batterie Li-ion
- dimensions : 100 x 70 x 20 mm
- poids 127 g
- couleur : noir
- garantie : 2 ans

### **Les images**

Les dossiers photo sont donc en JPEG, jamais en MPO. Si l'on branche l'appareil sur un PC normal par l'intermédiaire du câble fourni, on affiche bien un couple stéréoscopique, mais... surprise de taille : la hauteur de l'image est double de la normale, aussi bien en photo qu'en vidéo ! Il en résulta une conférence à trois réalisée avec quatre téléphones, au cours de laquelle Pierre Meindre prodigua de précieux conseils...

Pour redonner aux images un aspect normal, on passe donc par StereoPhoto Maker : - "Edition" > "Redimensionner" >

Lettre mensuelle du Stéréo-Club Français Juin 2011 - n°942

par 2 pour obtenir une symétrie du positionnement. La valeur définitive sera donc de 120/2 = **60**.

Pour une vidéo capturée en **1366 x 510**, nous aurons les valeurs de **383** pour la demie image du couple et toujours 960 pour celle de sortie. La différence sera de **277** qu'il faudra diviser par deux pour obtenir la valeur de recentrage. Ce sera environ **138**.

b) mise au format Tv 3D :

Dans cette même option « Vidéo » « Filters » choisir « Resize » « Ajouter » et inscrire les valeurs : 1920 x 1080.

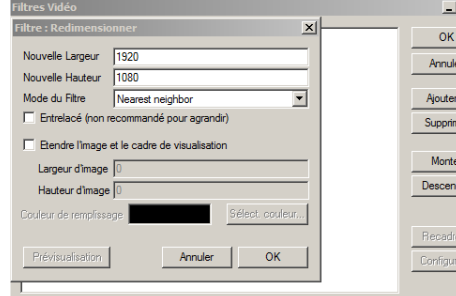

Les deux options pouvant être combinées (voir colonne suivante), elles seront exécutées dans l'ordre d'affichage.

Le paramétrage est terminé. Il suffit de valider l'exécution après avoir pris soin de

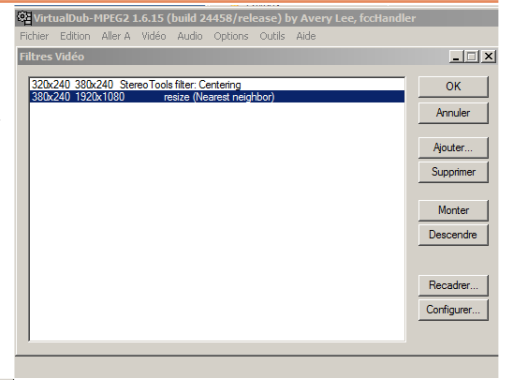

sélectionner un codec vidéo non dégradant et un codec audio compatible avec le TV 3D.

Par expérience j'utilise pour la vidéo le codec XVID Mpeg4 avec un taux de compression variable de 1 à 10 et le codec audio MP3, seul format audio reconnu par mon TV 3D Panasonic lors d'une lecture sur clef USB.

Dans le cas de vidéos de grande taille, au-delà du gigaoctet, il m'arrive de les recompresser en fichier de type Matroska (.mkv) garantissant une qualité encore acceptable (logiciel AVS Vidéo converter ou Mediavatar HD).

#### **Jacques Claverie**

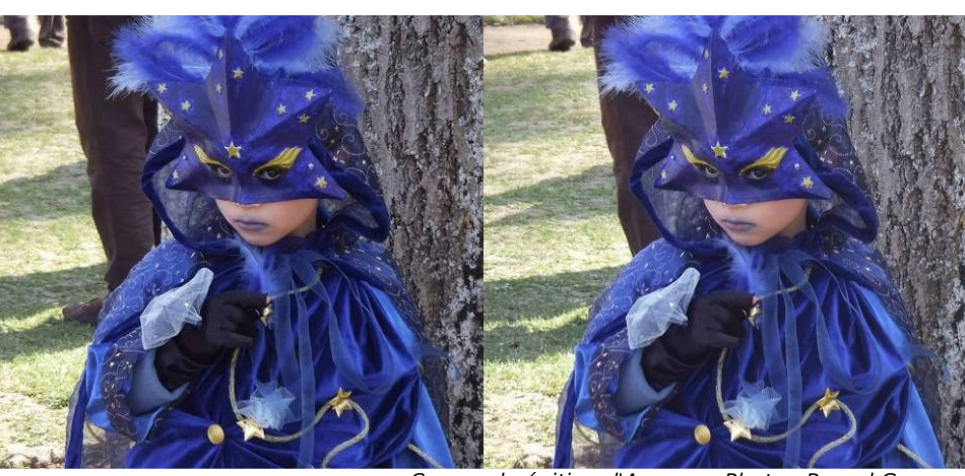

Carnaval vénitien d'Annecy - Photo : Pascal Granger

### Stéréo-Club **FRANCAIS**

• Choisir et valider le « Framerate ».

Je conseille de ne pas valider les options « Shrink… » et « Constrain Proportions », sources de perturbations.

Dans les options générales « File » « Options » définir le répertoire de sortie de la vidéo capturée.

### **Option « Resize Video » « Crop the video… » : définition du format de capture**

Dans l'exemple ci dessus le choix est 1680 x 630. Ce format de capture dépend de deux facteurs :

- 1) **la largeur** de l'écran de visualisation du .exe : 1366, 1680, 1920 pixels, etc.
- 2) **le format** initial des images : 4:3 ou 16:9

Pour le calcul du format de capture il faut se souvenir que le **format réel** affiché à l'écran de visualisation est égal au double du format initial : le 4:3 deviendra **8:3** et le 16:9 deviendra **32:9**.

La largeur du format de capture étant déterminée par la largeur de l'écran d'affichage il sera uniquement nécessaire de calculer sa hauteur

### **Calcul de la hauteur du format de l'option « Crop »**

a) cas du format 4 :3 (8 :3) Pour un écran de 1366 pixels de large, la hauteur sera de 512.5 Exemple de calcul : (1366/8) X 3  $= 512.5$ (Que l'on peut arrondir à 510) Pour un écran de 1680, le calcul donnera

630 pixels

### Calcul :  $(1680/8)$  X 3 = 630

b) Cas du format 16:9 (32:9)

Sur la même base de calcul adaptée au 16:9 nous aurons les résultats suivants : 1366 x 385 pour un écran de 1366 pixels ((1366/32) x 9) et 1680 x 472 pour un écran de 1680 ((1680/32) x 9).

À la fin de la capture vous disposerez d'une vidéo au format défini ci-dessus. Elle ne sera pas encore lisible directement par le téléviseur. De plus elle est polluée au début et à la fin par des séquences vidéos parasites liées au démarrage et à l'arrêt de la capture.

L'étape suivante va nous permettre d'éliminer ces parasites et mettre la vidéo

### Lettre mensuelle du Stéréo-Club Français n°942 - Juin 2011

au format 1920X1080.

### **Traitement de la vidéo capturée - Virtualdub.**

Ce traitement se fera à l'aide de **Virtualdub-Mpeg2** à télécharger ici : www.trad-fr.com/telecharger/ details.php?file=2

Auparavent vous aurez pris la précaution d'installer le plug-in « **Stereo Tools Filters** » que Pierre Meindre a mis à notre disposition sur son site :

www.stereoscopie.fr/tech/vdubfilters.php Deux actions sont nécessaires :

1) élimination des séquences parasites : il suffit de délimiter les séquences avec les outils « début » ou « fin » de Virtualdub et de valider l'option « supprimer ».

2) création du fichier .avi final

Elle se fera en deux étapes (qui peuvent être combinées en une seule action).

a) recentrage des vidéos :

Les images doivent être recentrées dans le futur format 1920x1080. Pour cela on va utiliser le plug-in « Stereo Tools Filters » (Options « Video » « Filtres », voir ci-dessous).

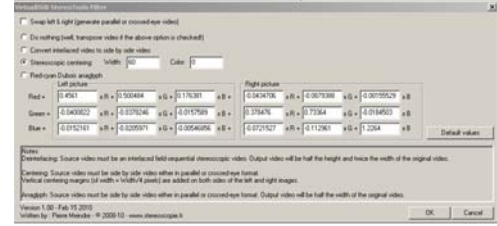

Dans cet exemple on voit que la valeur **60** a été inscrite dans le champ « Steroscopic Centering ». Cette valeur sera appliquée des deux côtés de chaque image du couple pour la positionner au centre du format. Pour calculer cette valeur on va s'intéresser à l'image représentant la moitié du couple.

Dans le cas du format de sortie 1920x1080 nous savons que la demiimage finale sera de 1920/2 = **960**.

Pour une vidéo capturée par exemple en **1680 X 630** la demi-image sera de 1680/2 = **840**. Pour recentrer cette image il faudra appliquer une valeur de recentrage : 960-840 = **120** … à diviser

### Lettre mensuelle du Stéréo-Club Français Juin 2011 - n°942

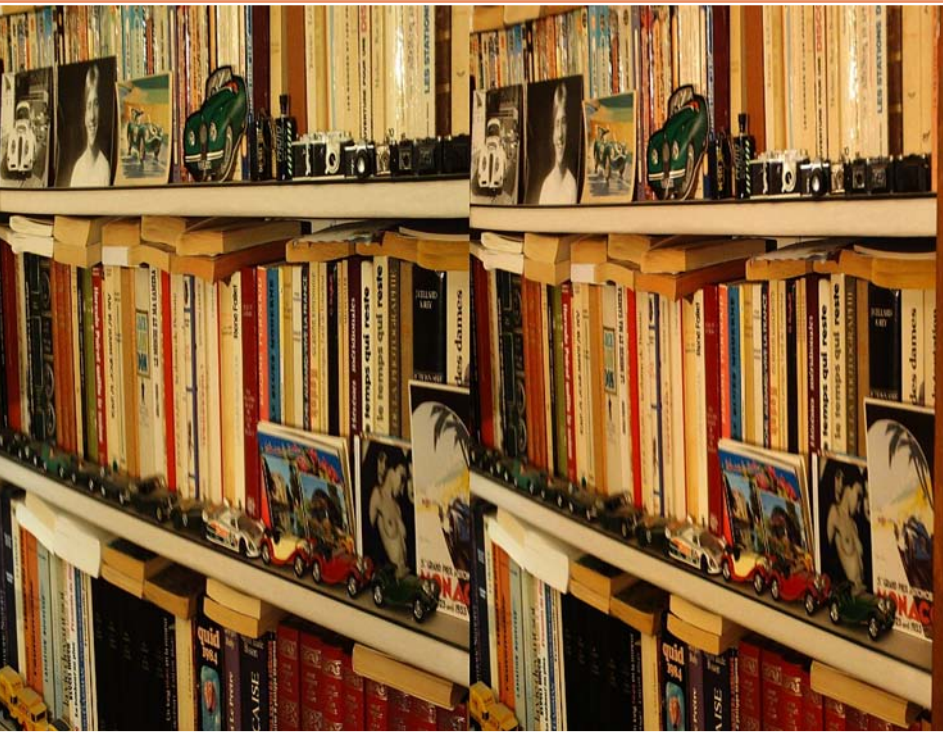

Exemple d'image prise avec le Rollei Powerflex 3D. On remarque l'anamorphose horizontale de l'image (format compatible avec les TV 3D) et un décalage vertical non négligeable - Photo : Daniel Meylan

"Ne pas le conserver" - "Entrer la taille" avec largeur double, soit 2592 x 1944 - "Alignement automatique", "Enregistrer".

Ces opérations ne peuvent pas être accomplies actuellement par la fonction "Conversions multiples". Il faut donc les répéter de manière besogneuse pour chaque photo.

L'image deux fois trop haute se retrouve en vidéo : on traite l'image avec StereoMovie Maker avec l'instruction "Side by side 50 %".

On ne peut pas dire que tout cela soit simplissime et à la portée du "grand public"... Que vise donc le constructeur en lançant sur le marché un pareil engin ? Réponse évidente : certainement pas la clientèle des stéréoscopistes à poil dur, comme nous le sommes.

Le constructeur prévoit l'observation des images, en tout et pour tout, au dos de l'appareil si l'on est en campagne, ou

bien sur le cadre photo auto-stéréoscopique de 7 pouces vendu à part (environ 300 euros, soit le même prix que l'appareil). Là, on ne l'a pas testé : on peut le trouver sous les noms de Inlife ou de Rollei, au même prix. Mais surtout, on peut voir ses images sur un poste de télévision 3D par l'intermédiaire d'un câble HDMI approprié : l'image retrouve alors ses proportions normales, tout se passe automatiquement et tout le monde est sans doute content.

On n'a pas testé l'image sur TV 3D, mais on se dit que le décalage en hauteur par construction sur ces appareils doit être ici multiplié par la taille importante de l'écran... et l'on a des craintes !

On note bien que l'observation et le traitement des images sur PC ne font pas partie des préoccupations du constructeur et que les images gaufrées sur papier ne sont pas proposées.

Stéréo-Club

FRANCAIS

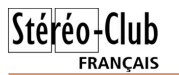

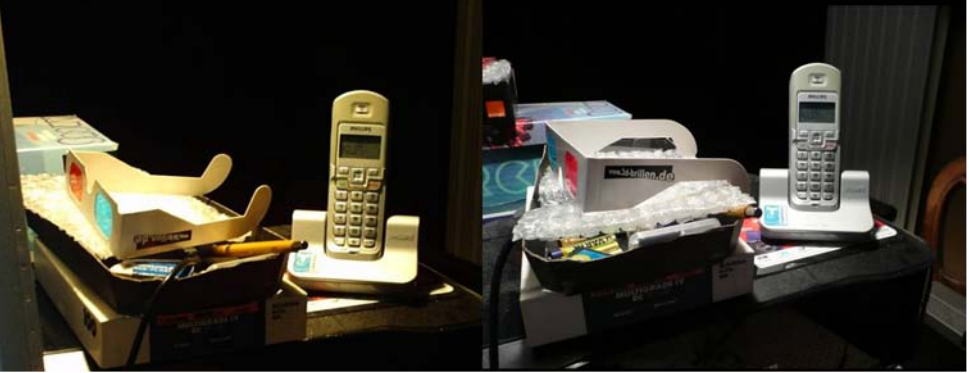

Comparaison d'images entre le Rollei Powerflex 3D (à gauche) et un Panasonic Lumix

#### **Remarques diverses**

- En plein soleil, l'écran de visée est assez lisible en position 2D, mais vraiment très peu en 3D.
- Le zoom numérique ne fonctionne pas pour vérifier la netteté des photos prises.
- Retardateur : jusqu'à 20 secondes ;
- L'aspect, la finition et le revêtement mat de la surface semblent de bonne qualité.

#### **Conclusion pour les stéréoscopistes**

Cet appareil est le seul du marché à offrir une base stéréoscopique de 50 mm, ce

qui peut être intéressant pour certaines applications. Il est compact, les finitions sont bonnes. TZ3 (à droite) - Photos : Daniel Meylan

Mais : ses caractéristiques simplistes (pas de zoom, ni de mise au point, une focale relativement longue) ne sont pas en rapport avec le prix de vente actuel, de même niveau que celui du Fuji W3 (environ 300 € en juin 2011). Aux dernières nouvelles, Daniel a retourné aussi son second exemplaire du Powerflex 3D et s'est commandé... un Fuji W3 répondant mieux à ses aspirations.

**Daniel Meylan, propos recueillis par Gérard Métron**

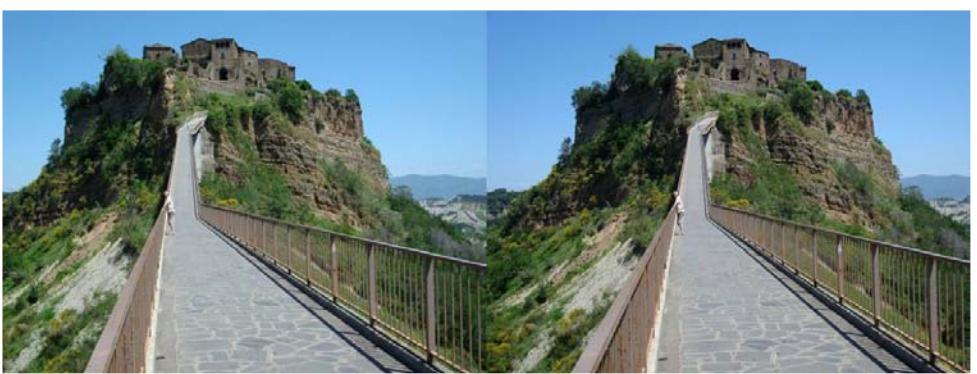

La Toscane - Photos : Daniel Courvoisier

Lettre mensuelle du Stéréo-Club Français Juin 2011 - n°942

### **Récupération des anciens diaporamas ".exe" pour lecture sur TV 3D**

L'apparition dans nos salons de téléviseurs 3D a, ou va, modifier nos compor-'apparition dans nos salons de télévitements « stéréoscopiques ». L'offre 3D de nos fournisseurs d'accès se résumant à… presque rien, il nous reste la possibilité de créer nos propres programmes compatibles, images fixes ou vidéos, dont la réalisation avec des logiciels adaptés ne pose pas de problème. Pour l'observation les possibilités sont diverses : liaison directe ordi-TV par HDMI, clef USB ou disque dur externe, ou même liaison par WiFi (nos vidéos personnelles sur YouTube par exemple).

Adepte du « tout numérique » depuis quelques années je dispose d'un certain nombre de programmes .exe crées avec MyAlbum ou PictureToExe et de .avi dans des formats très divers dont la caractéristique principale est le manque de standardisation. Frustré de ne pouvoir les observer directement sur un téléviseur 3D, ne pouvant pas les recréer car destruction volontaire ou involontaire des originaux, j'ai mis au point une série de manipulations pour « récupérer » ces programmes dans le format 1920x1080 ((2x960) x 1080), dit anamorphosé. Ce format sera désormais mon nouveau standard car lisible sur TV 3D mais aussi sur ordinateur avec Stereoscopic Player… ou autre logiciel.

### **Récupération des fichiers .exe : la marche à suivre**

Les programmes .exe sont compilés (ou interprétés) dans un langage que seul l'ordinateur et les logiciels de lecture peuvent lire; à ma connaissance il n'est pas possible d'extraire aisément des informations exploitables, ce qui est rassurant. Toutefois, concernant nos programmes personnels, rien ne nous interdit de « récupérer » de l'information en « piégeant » les images lors de leur affichage à l'écran par un logiciel de capture d'écran. Principe de la méthode :

1) Paramétrage du logiciel de capture.

2) Lancement du logiciel de capture et début de la capture.

Stéréo-Club

FRANCAIS

- 3) Exécution du programme ".exe".
- 4) Arrêt de la capture et récupération du fichier .avi « piégé ».
- 5) Traitement final avec Virtualdub-Mpeg2.

Le logiciel de capture que j'ai utilisé est « **Début Vidéo capture** », téléchargeable à l'adresse suivante :

www.nchsoftware.com/capture

Il en existe d'autres mais je ne les ai pas testés.

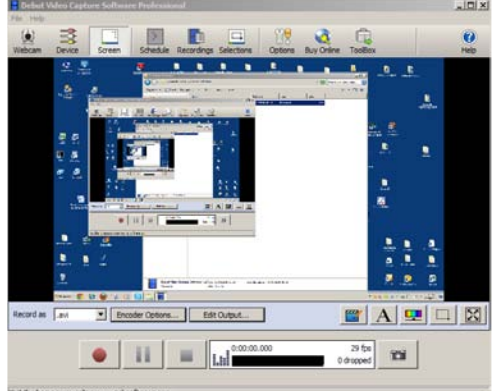

#### **Paramétrage de « Début Video capture »**

Le logiciel doit être paramétré en fonction du fichier d'entrée qui sera capturé et du fichier de sortie souhaité.

Il est important de valider les options suivantes :

- Choix encodeur vidéo
- Choix encodeur audio
- Validation de l'option « Resize Video »
- Validation de l'option « Crop the video… » et définition du format. Nous aborderons le choix du format de « Crop » plus loin.

OK | Cancel | Help